# **SONY**

Prijenosni audio uređaj s tvrdim diskom

# Network Walkman

Upute za uporabu

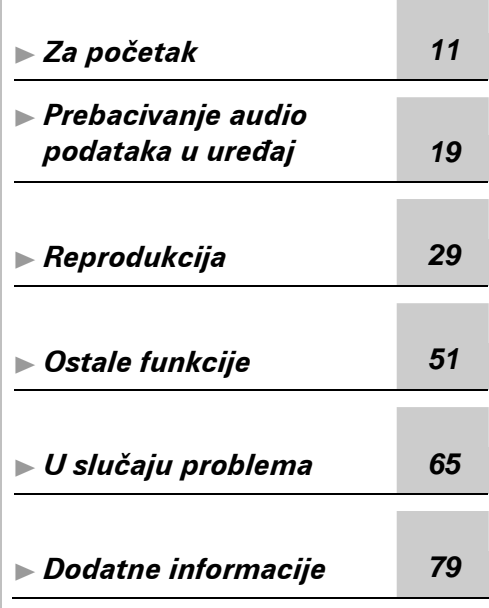

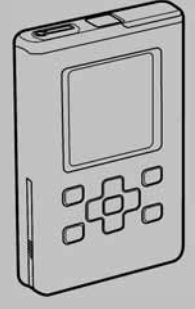

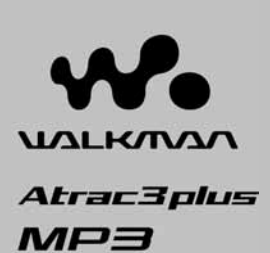

# NW-HD5

"WALKMAN" je registrirani zaštitni znak tvrtke Sony Corporation uz stereo uređaje sa slušalicama. Woustknan je zaštitni znak tvrtke Sony Corporation.

© 2005 Sony Corporation

# **SONY**

**Prijenosni audio ure**đ**aj s tvrdim diskom Network Walkman NW-HD5** 

**Upute za uporabu** Priprema/Osnovne funkcije

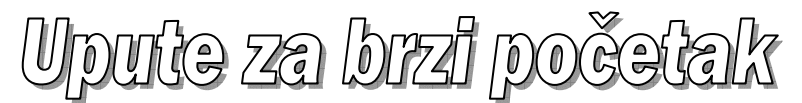

#### Podaci za korisnika

Oznaka modela i serijski broj su navedeni na donjoj strani uređaja. Zapišite serijski broj na crtu dolje. Poslužite se tim informacijama kod svakog pozivanja Sony prodavatelja u vezi ovog uređaja. Model NW-HD5 Serijski br.

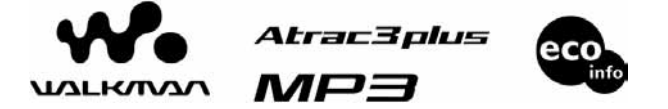

#### Pogledajte također upute za uporabu u PDF formatu

Ove upute za brzi početak kratko opisuju pripremanje uređaja, prebacivanje audio podataka i osnovne funkcije reprodukcije uređaja.

Uređaj vam omogućava uporabu različitih modova reprodukcije i postavki. Pogledajte upute za uporabu u PDF formatu za podrobnosti o funkcijama i uklanjanju smetnji.

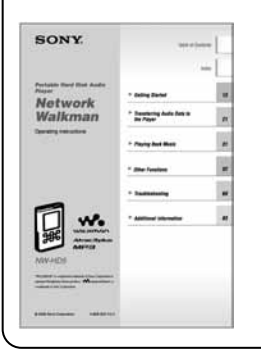

#### Otvaranje uputa u PDF formatu

Upute za uporabu u PDF formatu instalirane su na vaše računalo zajedno sa SonicStage softverom s isporučenog CD-ROM diska. Za otvaranje PDF uputa, kliknite dva puta na "NW-HD5 Manual" na radnoj površini ili kliknite "Start" – "All programs" – "SonicStage" – "Operating Instructions".

Potreban vam je Adobe Acrobat Reader 5.0 ili noviji ili Adobe Reader. Ako ne možete otvoriti upute u PDF formatu, kliknite "Get Adobe Reader" u prozoru za instaliranje SonicStage softvera i slijedite upute na zaslonu.

# Uživajte u glazbi uz ovaj uređaj

Uz sebe uvijek možete imati velik broj glazbenih zapisa koje u uređaj prebacite pomoću SonicStage softvera.

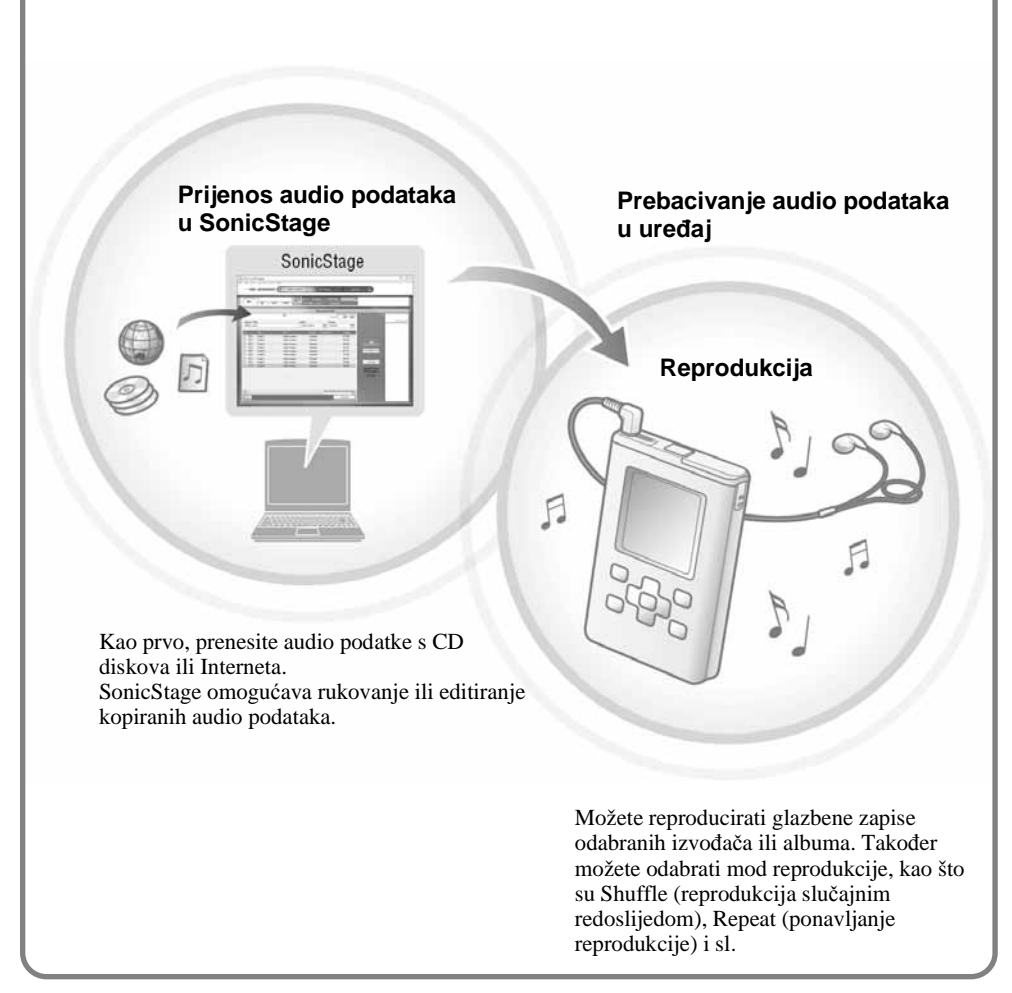

# A sada uživajte u svom uređaju

# Za početak

# 1 Provjerite isporučeni pribor

• Slušalice (1)

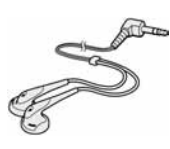

• Namjenski USB kabel (1)

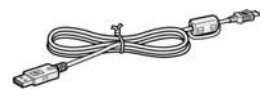

• Mrežni adapter (1)

- Torbica za nošenie (1)
- $\bullet$  CD-ROM  $(1)$ \* Sadrži:
	- SonicStage softver
	- Upute za uporabu uređaja u PDF formatu
- Upute za uporabu (ovaj priručnik) (1) (U uređaj je tvornički ugrađena punjiva baterija.)
- \* Nemojte reproducirati ovaj CD-ROM u audio CD uređaju.

# 2 Priprema izvora napajanja

#### Priključite mrežni adapter u DC IN priključnicu.

Prvo spojite mrežni adapter na uređaj i nakon toga u zidnu utičnicu.

Indikator punjenja na pokazivaču se mijenja i započinje punjenje baterije.

Punjenje je dovršeno nakon otprilike 3 sata i prikazuju se natpis "Charged" i indikator  $\mathbf{F}$ .

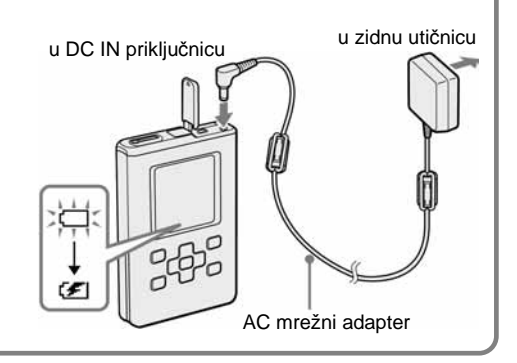

# $\boldsymbol{3}$  Instaliranje SonicStage softvera na vaše računalo

SonicStage obavezno instalirajte s priloženog CD-ROM diska. Ako ste instalirali SonicStage ili OpenMG Jukebox, postojeći softver će se zamijeniti novom verzijom bez brisanja postojećih funkcija i audio podataka registriranih u postojećem softveru.

#### A **Zatvorite sve pokrenute programe.**

Provjerite sljedeće kako biste utvrdili treba li još štogod poduzeti prije instaliranja SonicStage softvera kako ne bi došlo do problema s instaliranjem.

- Jeste li se prijavili kao administrator (kod Windows 2000/Windows XP)?
- Jeste li isključili protuvirusni program (Takav program obično zauzima mnogo sistemskih resursa.)?

#### B **Umetnite isporu**č**eni CD-ROM u CD pogon svog ra**č**unala.**  Setup program se automatski pokreće i prikazuje se instalacijski izbornik.

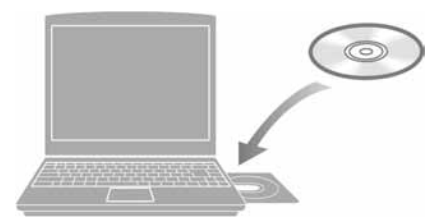

C **Kad se prikaže prozor na desnoj strani, kliknite podru**č**je (regiju) gdje** ć**ete upotrebljavati SonicStage softver.** 

Ako se ne prikaže prozor, prijeđite na korak 4.

#### D **Kliknite "Install SonicStage" i slijedite prikazane upute.**

Pažljivo pročitajte upute. Ovisno o području (regiji) u kojem živite, tipka "Install SonicStage" može se razlikovati od prikaza na slici. "Install SonicStage"

Instaliranje može potrajati 20 do 30 minuta, ovisno o konfiguraciji računala. Nakon instaliranja

SonicStage softvera obavezno resetirajte računalo. Ako se tijekom instaliranja pojave problemi,

pogledajte korake od  $\overline{1}$  do  $\overline{4}$  u poglavlju "Ako instaliranje ne uspije" dolje.

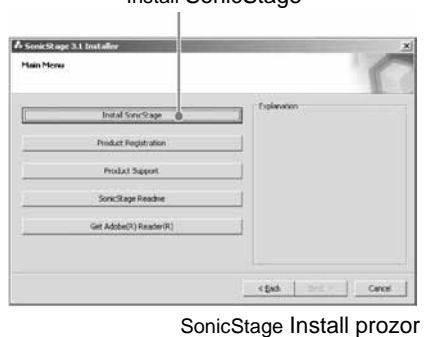

#### A **Provjerite hardverske i softverske zahtjeve za uporabu SonicStage softvera.**

#### **Ra**č**unalo**

- IBM PC/AT ili kompatibilno
- Procesor: Pentium III s 450 MHz ili više
- Prostor na tvrdom disku: 200 MB ili više (Preporučuje se 1,5 GB ili više.) (Raspoloživ prostor će ovisiti o inačici Windows sustava i broju glazbenih datoteka pohranjenih na tvrdi disk.)
- RAM: 128 MB ili više
- Ostalo
	- − CD pogon (s mogućnošću digitalne reprodukcije pomoću WDM) (CD-R/RW pogon potreban je ako se želi snimati na CD disk.)
	- − Zvučna kartica
	- − USB priključnica

#### **Operativni sustav**

Tvornički instaliran: Windows XP Media Center Edition 2005/Windows XP Media Center Edition 2004/Windows XP Media Center Edition/Windows XP Professional/Windows XP Home Edition/Windows 2000 Professional (Service Pack 3 ili noviji)/Windows Millennium Edition/Windows 98 Second Edition

#### **Grafi**č**ka kartica**

High Color (16 bita) ili više,  $800 \times 600$  točaka ili bolja (Preporučuje se  $1024 \times 768$  točaka ili bolja.)

#### **Ostalo**

- Pristup Internetu: za Web registraciju, EMD usluge i CDDB
- Instaliran Windows Media Player (inačica 7.0 ili viša) za reprodukciju WMA datoteka

SonicStage ne može raditi u sljedećim uvjetima:

- − S operativnim sustavima koji nisu gore navedeni
- − Na ručno sastavljenom računalu ili operativnom sustavu
- − Na platformi koja je nadogradnja izvornog sustava kojeg je instalirao proizvođač računala
- − U multi-boot okruženju
- − U konfiguraciji s više monitora
- − Na Macintosh računalu

#### B **Provjerite i sljede**ć**e.**

- $\rightarrow$  Zatvorite sve Windows aplikacije prije početka instaliranja.
- $\rightarrow$  Provjerite ima li barem 200 MB slobodnog prostora na tvrdom disku računala. Ako nema, obrišite nepotrebne datoteke iz računala.
- → Ako vam se učini da je postupak instaliranja stao prije kraja, provjerite ako se pojavila poruka o grešci ispod instalacijskog prozora. Pritisnite tipku "Tab" dok držite pritisnutom tipku "Alt". Ako se pojavila poruka o grešci, slijedite upute na zaslonu. Ako nema poruke, instalacija je još uvijek u tijeku. Pričekajte još neko vrijeme.
- → Ako se indikator tijeka na zaslonu računala ne mijenja ili se indikator pristupa na računalu ne uključuje nekoliko minuta, postupak instaliranja napreduje normalno. Pričekajte neko vrijeme. Postupak može trajati 30 minuta ili dulje, ovisno o CD pogonu i konfiguraciji sustava.

#### C **Ako ne uspijete riješiti problem pomo**ć**u navedenih uputa, obratite se svom najbližem Sony prodavatelju.**

#### **Napomene**

- Nije zajamčeno besprijekorno funkcioniranje na svim računalima koja zadovoljavaju navedene zahtjeve.
- NTFS format Windows XP/Windows 2000 Professional sustava može se koristiti samo sa standardnim (tvorničkim) podešenjima.
- Ne jamčimo besprijekorno funkcioniranje suspend, sleep ili hibernation moda na računalima.

## Prebacivanie audio podataka u uređaj

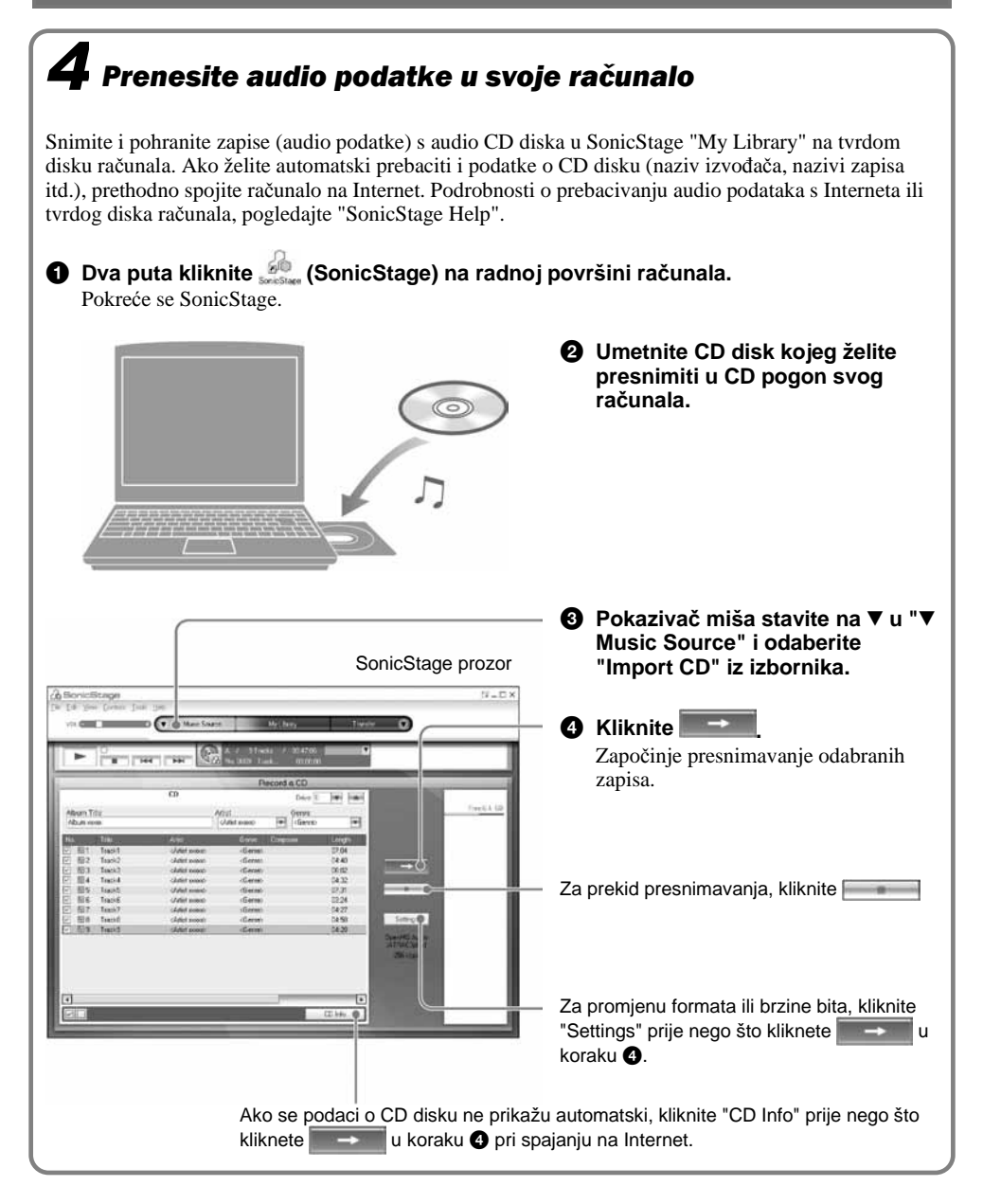

### Što su to informacije o CD disku?

Informacija o CD disku odnosi se na audio CD diskove. Ona sadrži podatke poput naziva albuma, naziva izvođača, naslove zapisa i sl. Ako koristite SonicStage, informacije o CD disku možete dobiti besplatno preko Gracenote CDDB (Gracenote Compact Disc DataBase) usluge, i to automatski preko Interneta, nakon što umetnete audio CD u CD pogon svog računala.

Imajte na umu da nije moguće dobiti informacije o CD diskovima koji nisu registrirani kod CDDB.

#### Na koji način se rukuje audio podacima?

SonicStage softver organizira albume i playlist popise na način prikazan na slici desno.

Playlist popisi omogućuju grupiranje i reprodukciju omiljenih zapisa ili zapisa grupiranih prema određenoj temi, kao što je film i sl. Prebačene playlist popise možete reproducirati na uređaju tako da odaberete opciju "Playlist" u izborniku Find na uređaju. Pogledajte SonicStage Help: "Managing Tracks and Albums" za podrobnosti.

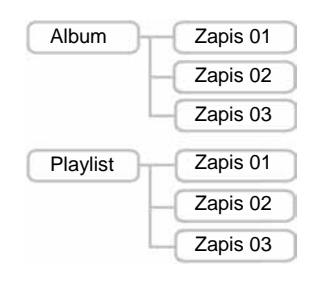

# Uporaba SonicStage Help pomoći

SonicStage Help nudi daljnje informacije o uporabi SonicStage softvera.

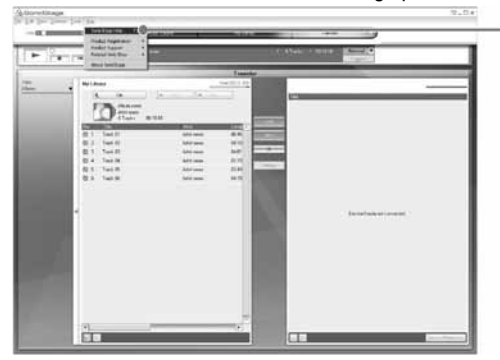

#### SonicStage prozor

Odaberite "Help" – "SonicStage Help" za prikaz pomoći (Help). Uređaj se naziva "ATRAC Audio Device" u SonicStage Help uputama.

# $\boldsymbol{5}$  Prebacivanje audio podataka u uređaj

Prebacite audio podatke pohranjene u SonicStage "My Library" u uređaj u ATRAC3plus ili MP3 formatu.

Audio podaci koje prebacujete sadrže i podatke poput naziva izvođača i naziva albuma uz svaki album.

A **Spojite ure**đ**aj sa svojim ra**č**unalom i mrežnim adapterom redoslijedom od** 1 **do** 4**.**  Na pokazivaču se prikazuje natpis "Connecting to PC".

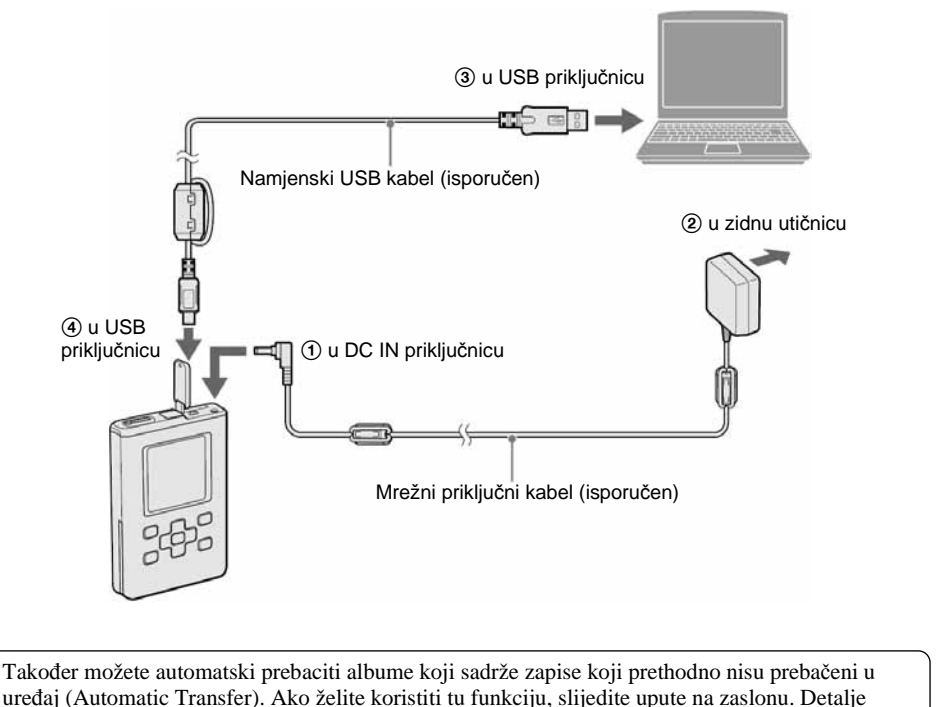

potražite u SonicStage Help pomoći. Kad ručno prebacite zapise, zatvorite prozor i prijeđite na korak 2.

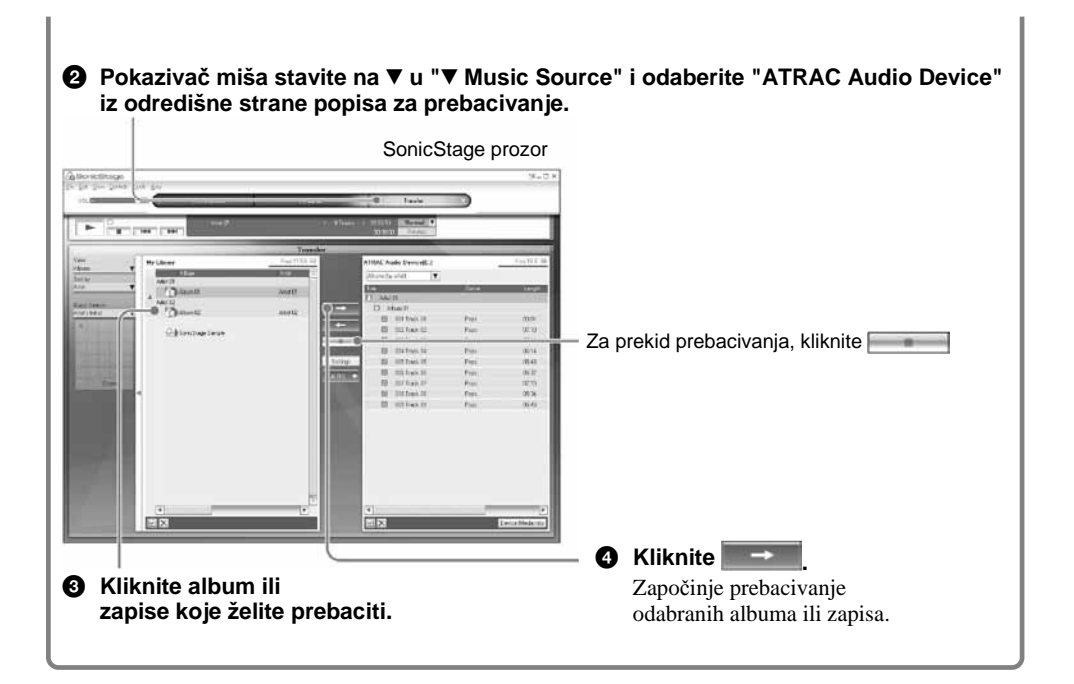

#### Što je to ATRAC3/ATRAC3plus?

ATRAC3 (Adaptive Transform Acoustic Coding3) je tehnologija audio kompresije koja zadovoljava zahtieve za visokom kvalitetom zvuka i velikim stupnjem kompresije. ATRAC3plus je naprednija verzija ATRAC3 tehnologije i može komprimirati datoteke na otprilike 1/20 njihove originalne veličine na 64 kbps.

#### Što su to format i brzina bita? to format bita?

Pod formatom podrazumijevamo format snimanja, poput WAV ili ATRAC3plus. Brzina bita odnosi se na količinu podataka koja se obradi u jednoj sekundi. Veća brzina bita omogućava višu kvalitetu zvuka. No, veća brzina bita zahtijeva i veći kapacitet za pohranjivanje podataka.

Standardno je odabran format OpenMG Audio (ATRAC3plus) i brzina bita od 64 kbps. Ako želite promijeniti format i brzinu bita, kliknite "Settings" na desnoj strani SonicStage prozora.

#### Ako prebacivanje ne uspije

Odspojite uređaj od računala i ponovno instalirajte SonicStage softver s isporučenog CD-ROM diska. Postojeći audio podaci neće se obrisati, već će se prebaciti u ponovno instalirani SonicStage.

#### **Napomene**

- Tijekom prebacivanja podataka nemojte vaditi bateriju iz uređaja niti odspajati USB kabel.
- Broj prebacivanja određenih zapisa može biti ograničen radi zaštite autorskih prava.

# Reprodukcija glazbe

# $\bm{6}$  Reprodukcija

Možete odabrati željeni jezik izbornika i poruka na pokazivaču.

- A **Priklju**č**ite slušalice u** i **(slušalice)/LINE OUT priklju**č**nicu.**
- B **Pomaknite preklopku HOLD u smjeru strelice na slici kako biste otklju**č**ali tipke.**  Tipke se otključavaju.
- C **Pritisnite bilo koju tipku na ure**đ**aju, osim**   $H<sub>1</sub>$

Prikazuje se izbornik MENU.

- D **Pritisnite** /**/**0 **za odabir opcije "Find" i zatim pritisnite**  $\blacktriangleright$ **II.** Prikazuje se izbornik Find.
- E **Pritisnite** /**/**0 **za odabir moda pretraživanja.**  Za traženje još zapisa, pritisnite  $\ddot{\bullet}$ .
- **a** Pritisnite **II**.

Na donjem lijevom dijelu pokazivača prikazuje se  $\rightarrow$ i započinje reprodukcija. Za pauzu ponovno pritisnite  $\blacktriangleright$ II.

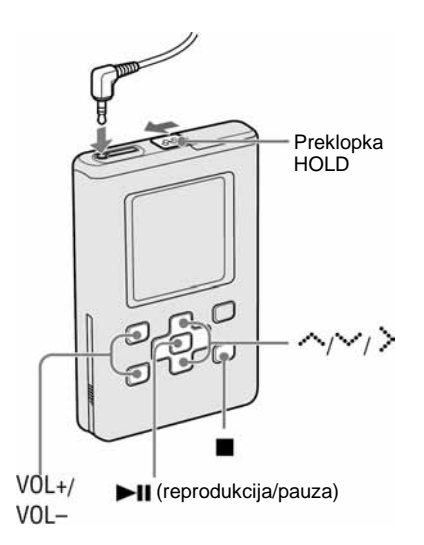

#### G **Pritisnite VOL+/VOL– za podešavanje glasno**ć**e.**

Uređaj je opremljen funkcijom koja određuje položaj samog uređaja. Ako je aktivirana, omogućava prilagođavanje orijentacije pokazivača ovisno o položaju uređaja. Podrobnosti potražite u PDF uputama.

#### Traženje zapisa

Koristite tipke  $\langle i \rangle$  na uređaju.

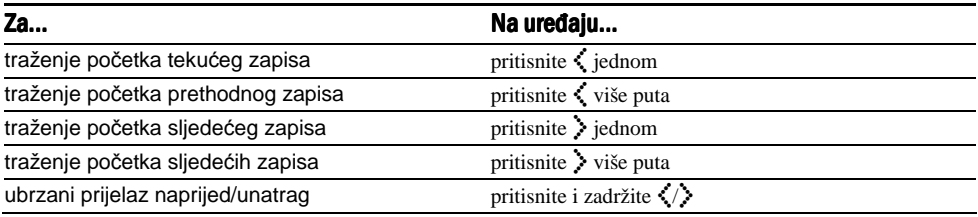

# Odabir zapisa za reprodukciju

Zapise koje želite reproducirati možete potražiti u "Artist" ili "Album" itd. Podrobnosti o odabiru zapisa (mod pretraživanja) i izbornicima potražite u poglavlju "Selecting Tracks to Playback (Album, Artist, etc.)" u PDF uputama.

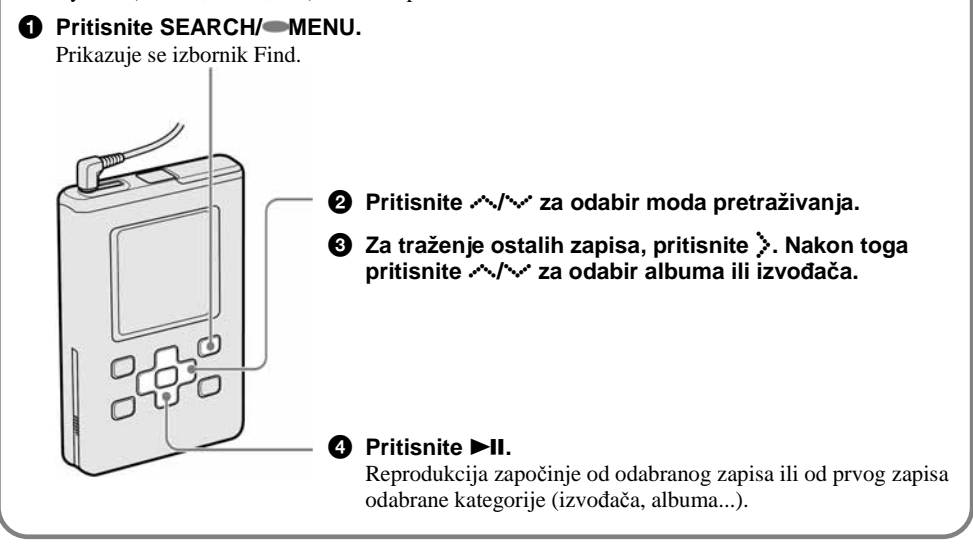

#### Izbornici Find i kategorije pretraživanja za reprodukciju

Mod pretraživanja možete odabrati u "^ Artist", "b Album", "\$ Track", "8 Genre", "2 New Tracks", "<sup>6</sup> Initials Search" ili "<sup>3</sup> Playlist".

Kategorija pretraživanja za reprodukciju ovisi o odabranom izborniku Find iz kojeg pokrećete reprodukciju. Podrobnosti potražite u PDF uputama.

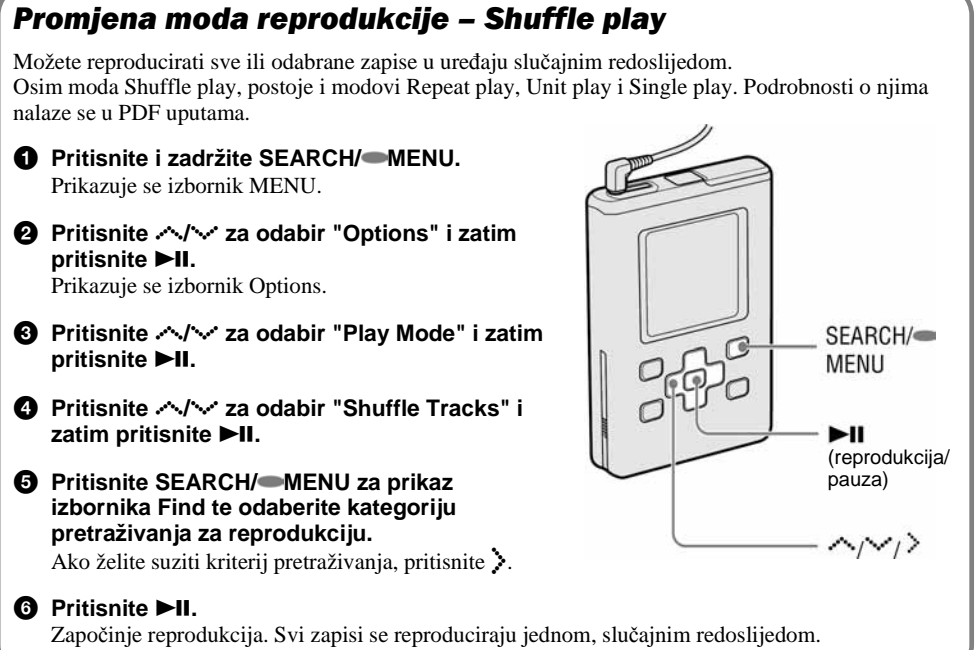

# UPOZORENJE

#### Kako biste izbjegli opasnost od požara i električnog udara, nemojte uređaj izlagati kiši ili vlazi.

Nemojte postavljati uređaj u skučeni prostor, poput police za knjige ili ugradbenog ormarića.

Kako biste izbjegli opasnost od požara, nemojte pokrivati otvore za ventilaciju na uređaju novinama, stolnjacima, zastorima i sl. Nemojte stavljati upaljene svijeće na uređaj.

Kako biste izbjegli opasnost od električnog udara, nemojte stavljati predmete s tekućinom na uređaj (npr. vaze).

#### Napomena o postavljanju

Ako uređaj koristite na mjestu izloženom statičkom ili električnom šumu, može doći do oštećenja informacije o prijenosu zapisa. Zbog toga računalo neće moći potvrditi uspješan prijenos podataka.

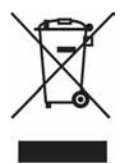

**Zbrinjavanje starih elektri**č**nih i elektroni**č**kih ure**đ**aja (primjenjuje se u Europskoj uniji i ostalim europskim zemljama s posebnim sistemima zbrinjavanja)** 

Ova oznaka na proizvodu ili na ambalaži označava da se ovaj proizvod ne smije zbrinjavati kao kućni otpad. On treba biti zbrinut na za tu namjenu predviđenom mjestu za reciklažu električke ili elektroničke opreme. Pravilnim zbrinjavanjem starog proizvoda čuvate okoliš i brinete za zdravlje svojih bližnjih. Nepravilnim odlaganjem proizvoda ugrožava se okoliš i zdravlje ljudi. Reciklažom materijala pomažete u očuvanju prirodnih izvora. Za detaljne informacije o reciklaži ovog proizvoda, molimo kontaktirajte vašu lokalnu upravu, odlagalište otpada ili trgovinu gdje ste kupili proizvod.

# **Sadržaj**

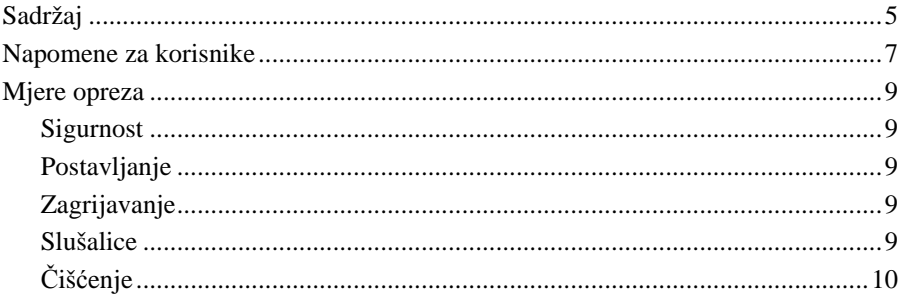

# **Uvod**

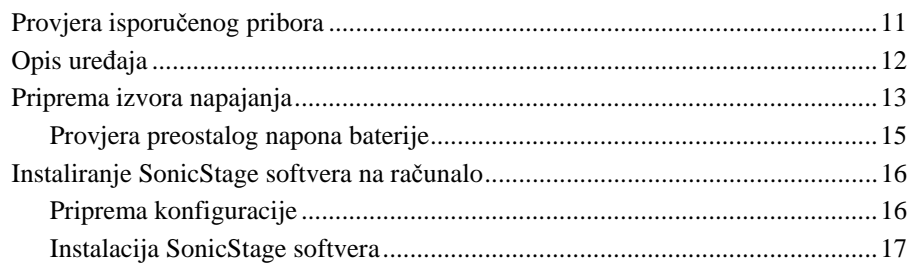

# Prijenos audio podataka u uređaj

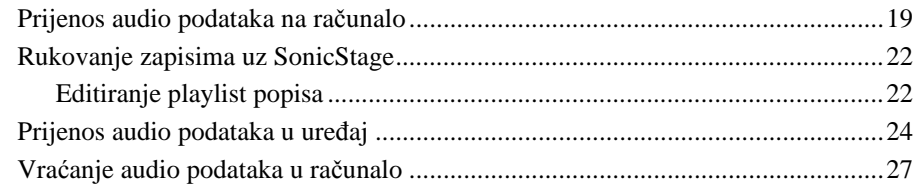

# Reprodukcija

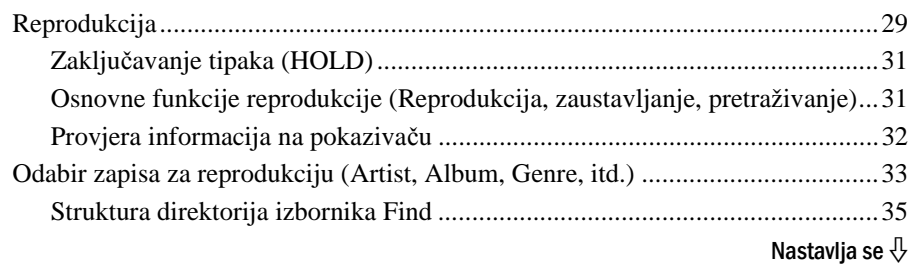

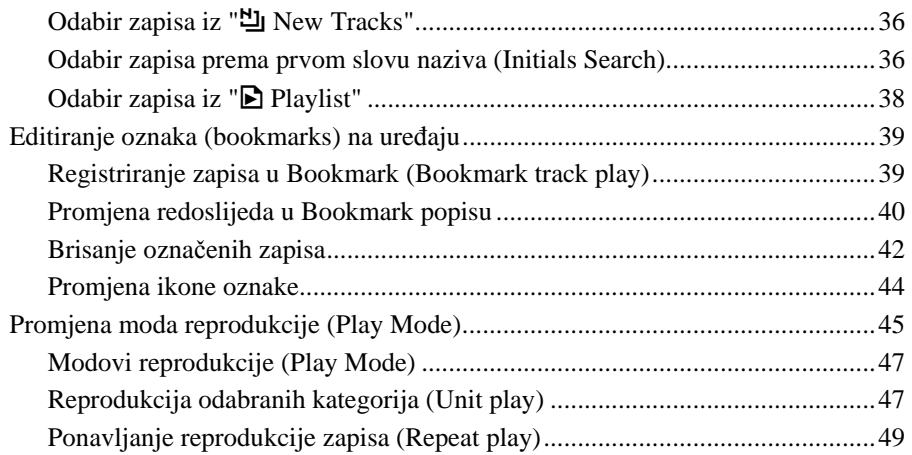

# Ostale funkcije

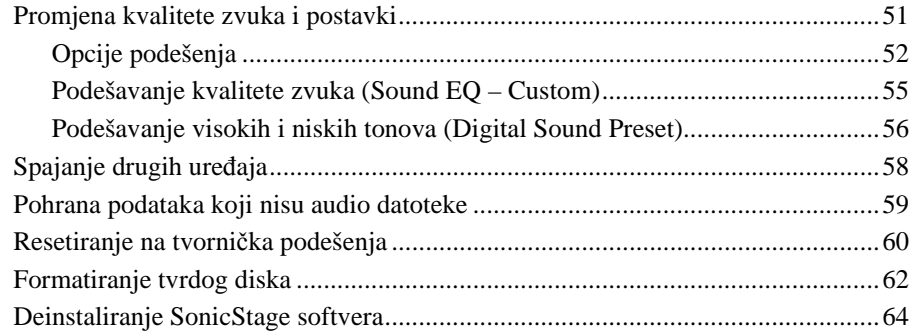

# U slučaju problema

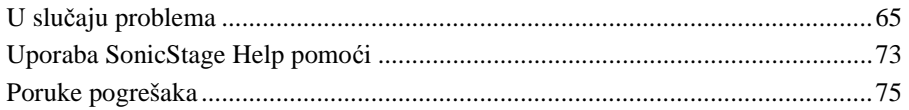

# Dodatne informacije

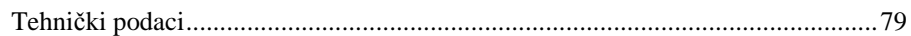

# Napomene za korisnike

## O isporučenom softveru

- Zakoni o zaštiti autorskih prava zabranjuju djelomičnu ili potpunu reprodukciju softvera ili priloženog priručnika te iznajmljivanje softvera bez dozvole vlasnika autorskog prava.
- Ni u kom slučaju SONY ne preuzima odgovornost za bilo koju vrstu financijske štete, gubitak profita, uključujući zahtjeve trećih osoba, do kojih bi došlo zbog uporabe softvera isporučenog uz ovaj uređaj.
- Ako se pojave poteškoće pri uporabi softvera zbog pogrešaka u proizvodnji, SONY će zamijeniti softver. Ipak, Sony ne preuzima nikakvu drugu odgovornost.
- Softver isporučen uz ovaj uređaj ne može se koristiti uz uređaje za koje nije namijenjen.
- Obratite pažnju na činjenicu da se specifikacije softvera mogu promijeniti bez prethodne najave kao rezultat stalnog usavršavanja kvalitete.
- Uporaba uređaja uz neki drugi softver nije pokrivena jamstvom.
- Sposobnost ovog uređaja da prikaže različite jezike ovisi o instaliranom operacijskom sustavu (OS) vašeg računala. Za postizanje boljih rezultata, provjerite je li instalirani OS kompatibilan s jezikom kojeg želite prikazati.
	- Ne jamčimo da će SonicStage moći ispravno prikazati sve jezike.
	- Znakovi koje je kreirao korisnik i neki posebni znakovi možda se neće moći prikazati.
- Ovisno o vrsti teksta i tipu znakova, tekst prikazan u SonicStage programu možda neće biti pravilno prikazan. Razlog tome jesu:
	- Mogućnosti spojenog uređaja.
	- Nepravilno funkcioniranje uređaja.
- Objašnjenja u ovom priručniku podrazumijevaju da znate upotrebljavati Windows sustav.

Podrobnosti o načinu uporabe računala i operacijskog sustava potražite u odgovarajućim priručnicima.

Program ©2001, 2002, 2003, 2004, 2005 Sony Corporation Dokumentacija ©2005 Sony Corporation

Nastavlia se  $\mathcal{V}$ 

- SonicStage i SonicStage logotip su zaštitni znakovi ili registrirani zaštitni znakovi tvrtke Sony Corporation.
- OpenMG, ATRAC, ATRAC3, ATRAC3plus i propadajući logotip su zaštitni znakovi tvrtke Sony Corporation.
- Microsoft, Windows, Windows NT i Windows Media su zaštitni znakovi ili registrirani zaštitni znakovi tvrtke Microsoft u SAD-u i/ili drugim zemljama.
- IBM i PC/AT su registrirani zaštitni znakovi tvrtke International Business Machines Corporation.
- Macintosh je zaštitni znak tvrtke Apple Computer, Inc. u SAD-u i/ili drugim zemljama.
- Pentium je zaštitni znak ili registrirani zaštitni znak tvrtke Intel Corporation.
- Adobe i Adobe Reader su zaštitni znakovi ili registrirani zaštitni znakovi tvrtke Adobe Systems Incorporated u SAD-u i/ili drugim zemljama.
- Američki i strani patenti pod licencom tvrtke Dolby Laboratories.
- MPEG Layer-3 tehnologija audio kodiranja i patenti imaju licencu tvrtke Fraunhofer IIS i Thomson.
- Svi ostali zaštitni znakovi i registrirani zaštitni znakovi su znakovi i registrirani zaštitni znakovi svojih vlasnika.
- $\bullet$  Oznake  $TM$  ili  $\otimes$  nisu navedene u ovom priručniku.
- CD i podaci vezani uz glazbu s Gracenote Inc., copyright © 2000 2004 Gracenote. Gracenote

CDDB® Client Software, copyright © 2000 – 2004 Gracenote. Taj proizvod i usluge mogu koristiti jedan ili više sljedećih američkih patenata: #5,987,525; #6,061,680; #6,154,773, #6,161,132, #6,230,192, #6,230,207, #6,240,459, #6,330,593 i drugih objavljenih patenata i patenata čija registracija je u tijeku. Usluge i/ili proizvodi proizvedeni pod američkim patentom 6,304,523 u vlasništvu Open Globe, Inc.

Gracenote je registrirani zaštitni znak tvrtke Gracenote. Gracenote logo i logo "Powered by Gracenote" su zaštitni znakovi tvrtke Gracenote.

Hvala što ste kupili ovaj Sony proizvod.

Na Network Walkman su instaliran probni audio podaci tako da uređaj možete odmah isprobati. Ovi podaci služe samo za pokusno slušanje uređaja i ne mogu se prebaciti na računalo. Ako želite obrisati te podatke, učinite to pomoću SonicStage3.1 programa. Ovisno o području, na uređaj možda neće biti instalirani probni podaci.

# Mjere opreza

## **Sigurnost**

- Nemojte stavljati strane predmete u priključnicu DC IN na uređaju.
- Nemojte kratko spajati kontakte na uređaju drugim metalnim predmetima.

# Postavljanje

- Nikada nemojte upotrebljavati svoj Network Walkman na mjestima gdje bi mogao biti izložen jakom svjetlu, temperaturi, vlazi ili vibracijama.
- Nemojte umatati uređaj kad ga koristite s mrežnim adapterom. Pregrijavanje uređaja može uzrokovati greške u radu ili kvar.

## **Zagrijavanje**

Uređaj se može zagrijati tijekom punjenja ako se koristi dulje vrijeme.

## **Slušalice**

#### Sigurnost u prometu

Nemojte koristiti slušalice dok vozite automobil ili bicikl, ili upravljate nekim motornim vozilom. Možete se dovesti u opasnost. Osim toga, korištenje slušalica je protuzakonito u nekim krajevima. Također može biti opasno koristiti Network Walkman uz povećanu glasnoću dok hodate, naročito na pješačkim prijelazima. Budite krajnje oprezni ili prekinite uporabu uređaja u mogućim opasnim situacijama.

#### Prevencija oštećenja sluha

Izbjegavajte uporabu slušalica uz veliku glasnoću. Stručnjaci za sluh izjasnili su se protiv trajnog, glasnog i duljeg slušanja. Ako osjetite zujanje u ušima, smanjite glasnoću ili prekinite uporabu.

## Briga za bližnje

Glasnoću držite na umjerenoj razini. Tako ćete moći čuti zvukove iz okoline i pokazati obzir prema ljudima oko sebe.

#### Upozorenje

Ako za vrijeme uporabe Network Walkman uređaja dođe do grmljavinskog nevremena, odmah skinite slušalice.

Nastavlia se  $\overline{\psi}$ 

# Čišćenie

- Kućište uređaja čistite mekom krpom blago natopljenom vodom ili otopinom blagog deterdženta.
- Redovito čistite priključak slušalica.

#### **Napomene**

- Nemojte upotrebljavati spužvice ili prašak za ribanje niti otapala, poput alkohola ili benzina, jer mogu oštetiti površinu kućišta.
- Pazite da u uređaj ne uđe voda kroz otvor priključnice.

Imate li pitanja ili probleme u svezi uređaja, obratite se najbližem Sony prodavatelju.

# **NAPOMENE**

- Snimljena glazba je namijenjena samo za privatno slušanje. Uporaba glazbe izvan ovog ograničenja zahtijeva dopuštenje vlasnika autorskog prava.
- Sony ne preuzima odgovornost i nije dužan kompenzirati gubitak nesnimljenog materijala do kojeg dođe zbog problema s uređajem ili računalom.

# Provjera isporučenog pribora

• Slušalice (1)

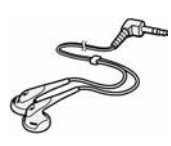

• Namjenski USB kabel (1)

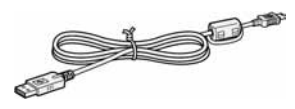

- Torbica za nošenje (1)
- $\bullet$  CD-ROM  $(1)$ \* (SonicStage, Upute za uporabu u PDF formatu)
- Upute za uporabu (1)
- \* Nemojte reproducirati ovaj CD-ROM u audio CD uređaju.

(U uređaj je tvornički ugrađena punjiva baterija.)

• Mrežni adapter (1)

#### **Napomene**

Kad koristite ovaj uređaj, pridržavajte se sljedećih upozorenja kako biste spriječili izobličenje kućišta ili kvar uređaja.

– Ne sjedajte dok vam je uređaj u stražnjem džepu.

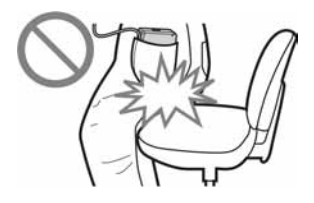

– Ne stavljajte uređaj u torbicu s kabelom slušalica omotanim oko torbice i ne izlažite torbicu jakim udarcima.

# Opis uređaja

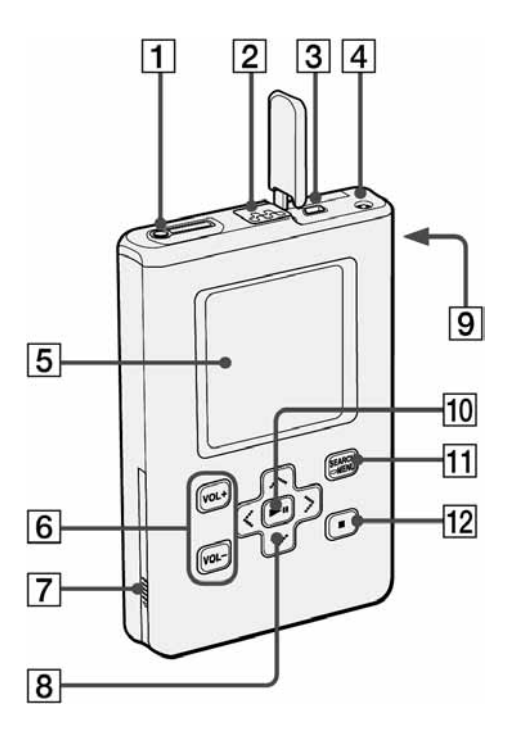

- $\Box$  Priključnica  $\Omega$  (slušalice)/LINE OUT  $(\mathcal{F}$  str. 29)
- $\boxed{2}$  Tipka HOLD ( $\mathcal{F}$  str. 31)
- **3** USB priključnica ( $\mathcal{F}$  str. 24)
- **4** DC IN priključnica ( $\mathcal{F}$  str. 13, 24)
- $\overline{5}$  Pokazivač ( $\mathscr{F}$  str. 32)
- **6** Tipke VOL + $*/VOL (glassoća)$  $(\mathcal{F}$  str. 30)
- $\boxed{7}$  Pokrov pretinca baterije ( $\mathcal{F}$  str. 14)
- $\boxed{8}$  Tipke  $\sim$  / $\cdot$  / $\cdot$  / $\cdot$  ( $\circ$  str. 29)
- **9** Otvor za pričvršćivanje vrpce za nošenje\*\*
- $10$  Tipka  $\blacktriangleright$ II (reprodukcija/pauza)  $(\mathcal{F}$  str. 31)
- **11** Tipka SEARCH/ $\blacksquare$ MENU ( $\mathcal{F}$  str. 33)
- $\overline{12}$  Tipka (stop) ( $\overline{\mathscr{F}}$  str. 31)
- \* Ova tipka ima ispupčenje koje olakšava rukovanje.
- \*\* Možete pričvrstiti vlastitu vrpcu.

## O serijskom broju O serijskom

Serijski broj vašeg uređaja potreban je za registraciju korisnika. Broj se nalazi na donjoj strani uređaja. Nemojte uklanjati naljepnicu.

# Priprema izvora napajanja

Napunite ugrađenu punjivu litij-ionsku bateriju prije prvog korištenja ili kad se isprazni.

#### Priključite mrežni adapter u DC IN priključnicu.

Prvo spojite mrežni adapter na uređaj i nakon toga u zidnu utičnicu.

Natpis "Charge" na pokazivaču pokazuje da je punjenje u tijeku. Započinje punjenje baterije.

Punjenje je dovršeno nakon otprilike 3 sata\* i prikazuju se natpis "Charged" i indikator  $\mathbf{F}$ . Uređaju tada treba otprilike 1,5 sat\* za punjenje do 80% kapaciteta.

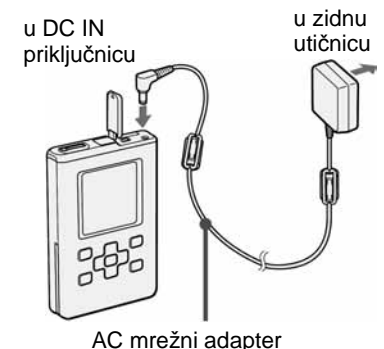

\* To je približno vrijeme punjenja prazne baterije pri sobnoj temperaturi. Vrijeme punjenja će se razlikovati ovisno o preostalom naponu i stanju baterije. Ako se baterija puni pri niskoj temperaturi, vrijeme punjenja će biti duže.

### Punjenje baterije preko USB veze

Uključite računalo i spojite USB kabel na računalo ( $\mathscr F$  str. 24). Mijenja se indikator baterije na pokazivaču i počne punjenje baterije. Punjenje baterije traje otprilike 6 sati\*. Kad je uređaj priključen na mrežni adapter, napaja se preko njega. Ipak, vrijeme punjenja je dulje.

Ako računalo prijeđe u mod štednje energije ili hibernacije dok je na njega pomoću USB kabela priključen uređaj bez spajanja preko mrežnog adaptera, baterija se prazni, a ne puni.

\* Kad se baterija istroši, vrijeme punjenja postaje dulje. Indikator punjenja baterije prikazuje se na pokazivaču samo ako rukujete uređajem tijekom punjenja.

Nastavlja se  $\overline{\psi}$ 

## Vađenie baterije

Umetnite tanak šiljat predmet, poput vrha tehničke olovke, u otvor na pokrovu prostora baterije i pomaknite pokrov u smjeru oznake " $\triangleright$ " kako biste ga otvorili. Zatim izvucite naljepnicu baterije u smjeru strelice kako biste izvadili bateriju. Uređaj nije moguće uključiti dok je izvađena baterija čak i ako je priključen na mrežni adapter.

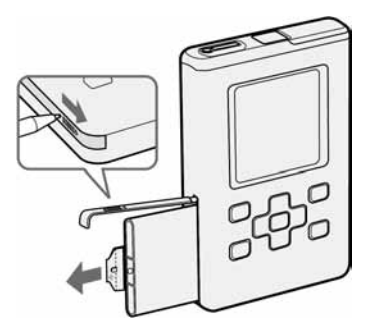

### Umetanie baterije

Otvorite pokrov prostora baterije i umetnite bateriju pazeći da se oznaka " $\blacktriangleright$ " na bočnoj strani uređaja poravna s istom takvom oznakom na bateriji. Pokrov zatvorite nakon što sklopite naliepnicu baterije.

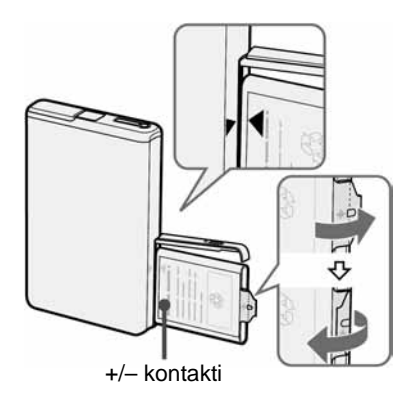

#### **Napomene**

- Kad punite bateriju preko USB veze, ako je napajanje računala nedovoljno, vrijeme punjenja će biti duže.
- Kad punite bateriju uporabom USB veze, punjenje se može zaustaviti ovisno o sustavu.
- Ako je uređaj spojen na računalo dugo vrijeme tijekom punjenja, punjenje bi se moglo zaustaviti kako bi se spriječilo preveliko zagrijavanje uređaja. Odspojite USB kabel iz uređaja i ponovno započnite punjenje nakon nekog vremena.
- Ako uređaj nećete koristiti tri mjeseca ili duže, izvadite bateriju iz njega.
- Punite bateriju pri temperaturi okoliša između 5 i 35°C.

Nastavlia se  $\mathcal{V}$ 

## Napomene o mrežnom adapteru

- Koristite samo mrežni adapter isporučen uz uređaj. Ne koristite nijedan drugi mrežni adapter jer može uzrokovati kvar uređaja.
- Uređaj nije odspojen iz mrežnog napona dokle god je priključen u zidnu utičnicu, čak i kad je uređaj isključen.

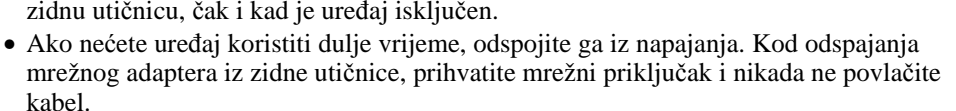

# Provjera preostalog napona baterije

Na pokazivaču možete provjeriti preostali napon baterije. Crni dio indikatora se smanjuje sa smanjenjem napona baterije.

$$
\text{C\hspace{-.1em}C\hspace{-.1em}D} \rightarrow \text{C\hspace{-.1em}D} \rightarrow \text{C\hspace{-.1em}D} \
$$

\* Na pokazivaču se pojavi "LOW BATTERY" i oglasi se zvučni signal.

Kad se baterija isprazni, napunite je.

#### **Napomene**

- Indikator prikazuje približno preostali napon baterije. Primjerice, jedan segment ne označuje uvijek četvrtinu preostalog napona.
- Ovisno o uvjetima korištenja, crni dio indikatora se može povećavati ili smanjivati ovisno o preostalom naponu.
- Uređaj se automatski isključuje ako izvadite bateriju, čak i ako je priključen na mrežni adapter.

## Trajanje baterije (kontinuirana uporaba)

Vrijeme reprodukcije za ATRAC3plus 48 kbps iznosi otprilike 40 sati. Vrijeme reprodukcije za MP3 128 kbps iznosi otprilike 30 sati. Trajanje ovisi o načinu uporabe uređaja.

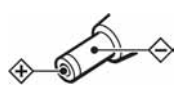

# Instaliranje SonicStage softvera na računalo

Instalirajte SonicStage na svoje računalo s isporučenog CD-ROM diska.

# Priprema konfiguracije

Potrebna je sljedeća konfiguracija sustava:

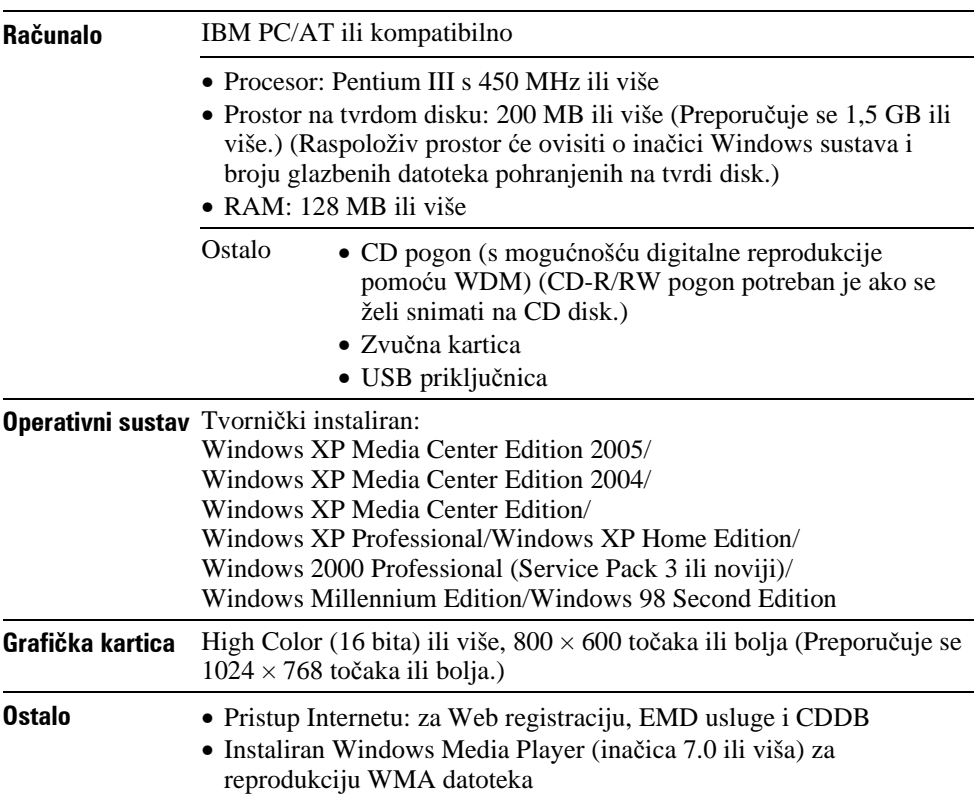

Nastavlia se  $\overline{\psi}$ 

#### **Napomene**

- SonicStage ne može raditi u sljedećim uvjetima:
	- s operativnim sustavima koji nisu navedeni u tablici na str. 16
	- na osobno sastavljenom računalu ili operativnom sustavu
	- na platformi koja je nadogradnja izvornog sustava kojeg je instalirao proizvođač računala
	- u multi-boot okruženju
	- u konfiguraciji s više monitora
	- na Macintosh računalu
- Nije zajamčeno besprijekorno funkcioniranje na svim računalima koja zadovoljavaju navedene zahtjeve.
- NTFS format Windows XP/Windows 2000 Professional sustava može se koristiti samo sa standardnim (tvorničkim) podešenjima.
- Ne jamčimo besprijekorno funkcioniranje suspend, sleep ili hibernation moda na računalima.

# Instalacija SonicStage softvera

Provjerite sljedeće prije instalacije SonicStage softvera.

- Zatvorite sav ostali softver, uključujući protuvirusnu zaštitu.
- Za instalaciju SonicStage softvera koristite isporučeni CD-ROM.
	- Ako je već instaliran OpenMG Jukebox ili SonicStage, preko njih će se instalirati nova inačica s novim funkcijama.
	- Ako je već instaliran SonicStage Premium, SonicStage Simple Burner ili MD Simple Burner, ostat će zajedno sa SonicStage softverom.
	- I dalje ćete moći koristiti audio podatke snimljene postojećim softverom. Preporučujemo da radi sigurnosti izradite sigurnosne kopije audio podataka. Za sigurnosne kopije pogledajte "Backing Up My Library" u SonicStage Help izborniku. Način rukovanja glazbenim podacima donekle se razlikuje u odnosu na uobičajene programe. Podrobnosti potražite u "For Users of Earlier Versions of SonicStage" u SonicStage Help izborniku.
- Ako je uređaj spojen s računalom pomoću namjenskog USB kabela, odspojite USB kabel iz uređaja i instalirajte programe s priloženog CD-ROM diska na računalo.

Nastavlia se  $\sqrt{ }$ 

## 1**Zatvorite sve programe koji su pokrenuti.**

Provjerite sljedeće kako biste utvrdili postoji li još koja prepreka za instaliranje SonicStage softvera jer u protivnom instaliranje ne bi uspjelo.

- Niste se prijavili kao administrator (ako koristite Windows 2000/Windows XP).
- Aktivan je protuvirusni program. (Takav program najčešće zauzima velik dio resursa sustava.)

## 2**Uložite isporu**č**eni CD-ROM u CD pogon ra**č**unala.**

Automatski se pokrene Setup program i pojavi se instalacijski izbornik.

### 3**Kliknite oznaku regije u kojoj** ć**ete koristiti SonicStage softver.**

Ako se ne pojavi ovaj izbornik, prijeđite na korak 4.

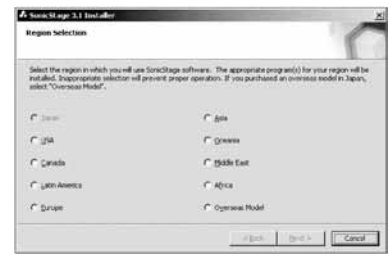

### 4**Kliknite "Install SonicStage" i zatim slijedite prikazane upute.**

Pažljivo pročitajte upute. Ovisno o regiji, tipke osim "Install SonicStage" se mogu razlikovati od prikazanih na slici desno.

Instalacija može trajati 20 do 30 minuta, ovisno o sistemskom okruženju. Resetirajte računalo tek nakon dovršetka instalacije. Ako se tijekom instalacije jave kakvi problemi, pogledajte poglavlje "U slučaju problema"  $(\mathcal{F}$  str. 68).

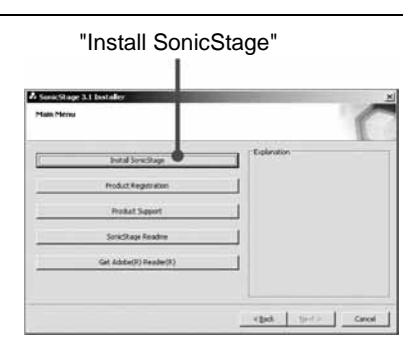

# Prijenos audio podataka na računalo

Snimite i pohranite zapise (audio podatke) s audio CD diska u SonicStage "My Library" na tvrdom disku računala.

Ako želite automatski prebaciti i podatke o CD disku (naziv izvođača, nazivi zapisa itd.), prethodno spojite računalo na Internet.

Možete snimati ili prebaciti zapise iz drugih izvora kao što su Internet i tvrdi disk vašeg računala (MP3 datoteke).

Podrobnosti potražite u SonicStage Help izborniku ( $\mathscr F$  str. 73).

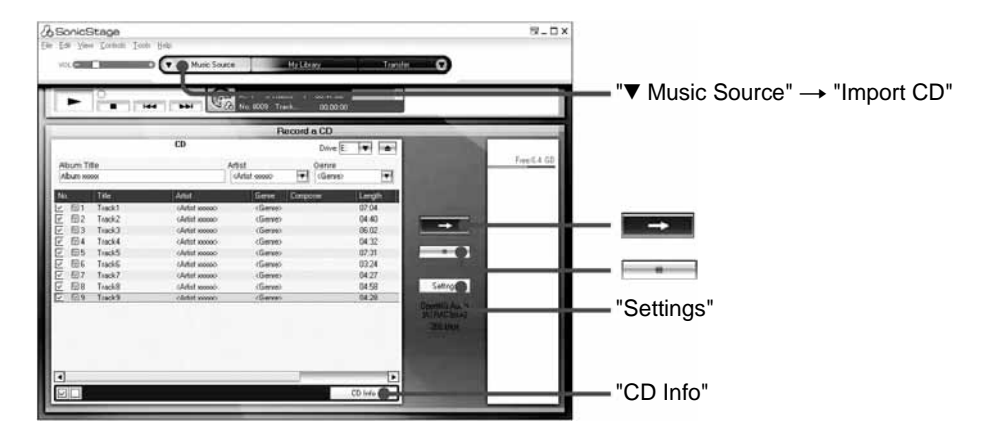

### 1**Dva puta kliknite (SonicStage) na radnoj površini. Tako**đ**er možete odabrati "Start" – "All Programs"\* – "SonicStage" – "SonicStage".**

Uključi se SonicStage.

Ako koristite raniju inačicu SonicStage softvera, pojavljuje se prozor "SonicStage file conversion tool"\*\* kad pokrenete SonicStage prvi put nakon instalacije. Slijedite upute u prozoru.

- \* "Programs" u slučaju operativnog sustava Windows Millennium Edition/Windows 2000 Professional/Windows 98 Second Edition.
- \*\* Ovaj alat konvertira audio datoteke prebačene na vaše računalo softverom SonicStage2.0 ili s prethodnom inačicom u optimalni podatkovni format (OpenMG) za ovaj uređaj, kako bi se datoteke prenosile na uređaj visokom brzinom.

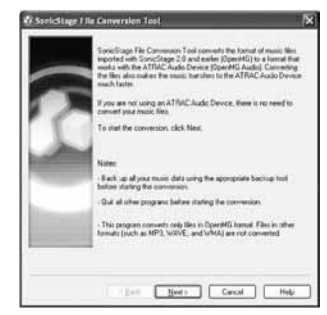

Nastavlja se  $\psi$ 

## 2**Uložite u CD pogon svog ra**č**unala audio CD kojeg želite presnimiti.**

#### 3**Pokaziva**č **miša stavite na** V **u "**V **Music Source" i odaberite "Import CD" iz izbornika.**

Sadržaj audio CD diska se pojavi u listi glazbenog izvora. Ako nije moguć automatski prikaz informacija o CD disku ( $\mathcal{F}$  str. 21), primjerice naslova albuma, izvođača i naziva zapisa, spojite računalo na Internet i kliknite na "CD Info" na desnoj strani prozora kako biste dobili te informacije od CDDB.

#### 4**Kliknite .**

Započinje snimanje odabranih zapisa.

Ako ne želite snimiti neke od zapisa, kliknite broj zapisa kako biste uklonili oznaku  $\Box$ u prozoru SonicStage prije nego što kliknete

#### Promiena formata i brzine bita ( $\circledast$  str. 21) kod snimanja audio CD snimanja

Kliknite "Settings" na desnoj strani SonicStage prozora za prikaz izbornika "CD Importing Format [My library]" prije nego što kliknete  $\rightarrow$ u koraku 4. Standardna postavka je OpenMG Audio (ATRAC3plus) za format i 64 kbps za brzinu.

#### Zaustavljanje snimanja

Kliknite u prozoru SonicStage.

#### **Napomena**

SonicStage podržava samo uporabu audio CD diskova s oznakom **155**. Ne jamčimo normalno funkcioniranje s CD diskovima koji su zaštićeni protiv kopiranja.

Nastavlja se  $\frac{1}{2}$ 

# $\check{\mathbb{C}}$  Što je to informacija o CD disku?

Informacija o CD disku odnosi se na audio CD diskove. Ona sadrži podatke poput naziva albuma, naziva izvođača, naslove zapisa i sl. Ako koristite SonicStage, informacije o CD disku možete dobiti besplatno preko Gracenote CDDB (Gracenote Compact Disc DataBase) usluge, i to automatski preko Interneta, nakon što umetnete audio CD u CD pogon svog računala.

Imajte na umu da nije moguće dobiti informacije o CD diskovima koji nisu registrirani kod CDDB.

# $\overleftrightarrow{C}$  Što ie to ATRAC3/ATRAC3plus?

ATRAC3 (Adaptive Transform Acoustic Coding3) je tehnologija audio kompresije koja zadovoljava zahtjeve za visokom kvalitetom zvuka i velikim stupnjem kompresije. ATRAC3plus je naprednija verzija ATRAC3 tehnologije i može komprimirati datoteke na otprilike 1/20 njihove originalne veličine na 64 kbps.

## $\check{\mathbb{C}}$  što su to format i brzina bita?

Pod formatom podrazumijevamo format snimanja, poput WAV ili ATRAC3plus. Brzina bita odnosi se na količinu podataka koja se obradi u jednoj sekundi. Veća brzina bita omogućava višu kvalitetu zvuka. No, veća brzina bita zahtijeva i veći kapacitet za pohranjivanje podataka.

Standardno je odabran format OpenMG Audio (ATRAC3plus) i brzina bita od 64 kbps.

Ako želite promijeniti format i brzinu bita, kliknite "Settings" na desnoj strani SonicStage prozora.

# Rukovanje zapisima uz SonicStage

Funkcija "My Library" u SonicStage programu omogućava rukovanje ili editiranje zapisa. Svoje omiljene zapise možete također grupirati po temama kako biste kreirali playlist popise kojima se rukuje kao albumima.

Podrobnosti pogledajte u SonicStage Help izborniku (@ str. 73).

# Prozor My Library

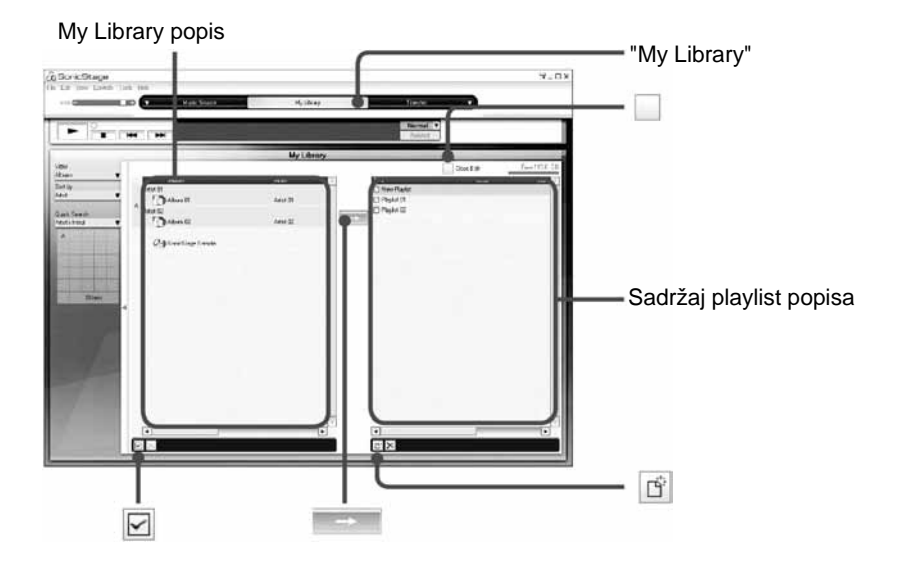

# Editiranje playlist popisa

Playlist omogućava grupiranje i reprodukciju vaših omiljenih zapisa ili zapisa uređenih prema određenoj temi, kao što je film i sl.

## 1**Kliknite "My Library"**

Prikazuje se prozor My Library.

## **<sup>■</sup> Kliknite □ (Create/Edit Playlist).**

Glavni prozor mijenja se u Create/Edit Playlist prozor.

## 3**Odaberite zapise iz sadržaja na lijevoj strani.**

Za odabir više zapisa, kliknite zapise dok držite pritisnutu tipku "Ctrl". Ako želite odabrati sve zapise s popisa, kliknite ⊠ (Select All).

Nastavlja se  $\overline{\psi}$
### 4**Odaberite playlist popis na desnoj strni u kojeg želite prebaciti odabrane zapise.**

Ako želite dodati zapis u novi playlist popis, kliknite  $|\vec{B}|$  (New playlist). Kreira se novi playlist popis i prikazuje u listi playlist popisa. Sada novom playlist popisu možete odabrati ime.

## **5Kliknite**

Odabrani zapisi prebacuju se u playlist popis.

# **6Nakon što završite dodavanie želienih zapisa, kliknite □ (Close Edit).**

Vraća se prozor My Library.

## Dodavanje zapisa pomoću funkcije "drag and drop"

Zapis možete prebaciti iz My Library popisa na lijevoj strani u Playlist popis na desnoj strani tako da zapis povučete i ispustite (drag and drop). Zapis se dodaje u popis na mjestu gdje ste ga ispustili.

## Provjera podrobnosti o albumima i zapisima

Kliknite desnom tipkom miša na album ili zapis kojem želite provjeriti informacije u SonicStage prozoru. Nakon toga iz izbornika odaberite opciju "Properties". Prikazuje se prozor "Album Properties" ili "Track Properties". U prozoru možete provjeriti ili mijenjati informacije. Sadržaj kojeg izmijenite u prozoru "Properties" primijenit će se na prozor My Library.

# Prijenos audio podataka u uređaj

Prenesite zapise (audio podatke) pohranjene u SonicStage "My Library" na vašem računalu u uređaj u ATRAC3plus/MP3 formatu.

Audio podaci koji se prenose sadrže informacije, primjerice naziv izvođača i naziv albuma u CD informacijama.

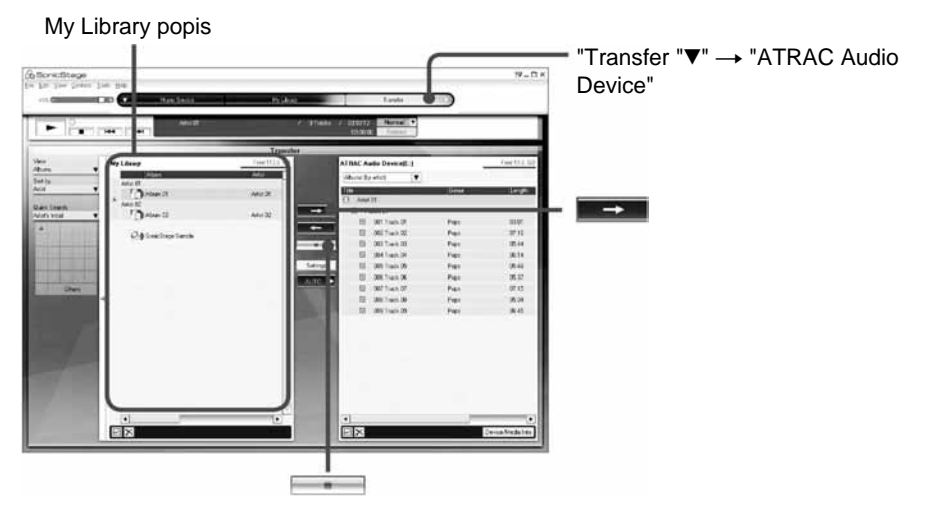

#### 1**Spojite ure**đ**aj s ra**č**unalom i mrežnim adapterom sljede**ć**im**  redoslijedom od  $\theta$  do  $\theta$ .

Na pokazivaču se pojavljuje natpis "Connecting to PC".

U SonicStage prozoru se prikazuje izbornik za automatsko prebacivanje. Slijedite upute u prozoru. Podrobnosti potražite u SonicStage Help izborniku ( $\mathcal{F}$  str. 73).

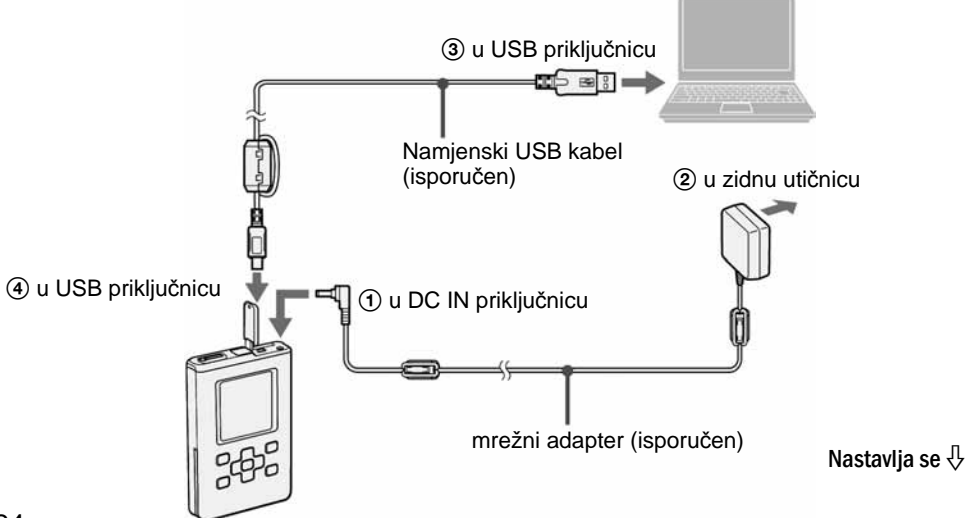

## 2**Pokaziva**č **miša stavite na** V **u "Transfer** V**" i odaberite "ATRAC Audio Device" iz popisa.**

Prikazuje se prozor koji prati prebacivanje zapisa iz SonicStage programa u uređaj.

### 3**Kliknite album kojeg želite prebaciti iz My Library popisa na lijevoj strani SonicStage prozora.**

Ako želite prebaciti samo određene zapise, kliknite zapise koje želite prebaciti. Za prebacivanje više zapisa ili albuma, kliknite zapise ili albume dok držite pritisnutu tipku "Ctrl".

Također možete prebaciti playlist popise u uređaj (do 8 187 playlist popisa i 999 zapisa po playlist popisu).

Ako pokušate prebaciti playlist popis koji sadrži zapise koji se već nalaze u uređaju, prebacuju se samo podaci iz playlist popisa bez ponovnog prebacivanja zapisa.

## 4 Kliknite **. But a**

Počne prebacivanje odabranih zapis ili albuma. Status prebacivanja možete provjeriti u SonicStage prozoru.

## Zaustavljanje prebacivanja

Kliknite u SonicStage prozoru.

#### **Napomene**

- Nemojte koristiti uređaj na mjestu gdje će biti izložen vibracijama kod prijenosa audio podataka. Također ne stavljajte uređaj pored magnetskih predmeta.
- Ne odspajajte USB kabel i nemojte vaditi bateriju iz uređaja tijekom prijenosa podataka. U protivnom se mogu oštetiti podaci koji se trenutno prenose.
- Nije zajamčeno funkcioniranje ovog uređaja uz uporabu USB huba ili USB produžnog kabela. Uvijek spojite uređaj izravno na računalo uporabom isporučenog USB kabela.
- Neki USB uređaji spojeni na računalo mogu ometati pravilan rad uređaja.
- Kontrolne tipke uređaja su sve isključene dok je uređaj priključen na računalo. Ako spojite uređaj na računalo tijekom reprodukcije, reprodukcija se zaustavi i na pokazivaču se pojavljuje natpis "Connecting to PC".

Nastavlja se  $\sqrt{2}$ 

- Kad na tvrdom disku uređaja nema dovoljno slobodnog mjesta za prijenos audio podataka, prijenos neće uspjeti.
- Broj prebacivanja pojedinog zapisa može biti ograničen radi zaštite autorskih prava.
- Zapisi s ograničenim vremenom ili brojem reprodukcija možda neće biti moguće prebaciti radi zaštite autorskih prava.
- Tijekom prijenosa neće raditi funkcije suspend, sleep ili hibernation.
- Ovisno o vrsti teksta i broju znakova, tekst koji unesete u SonicStage možda neće biti moguće prikazati na uređaju. To je zbog ograničenja uređaja.
- Ako je uređaj neko vrijeme spojen na uključeno računalo, ili nakon prijenosa veće količine podataka na uređaj, može se zagrijati. Međutim, ne radi se o kvaru. Odspojite uređaj mrežni adapter i namjenski USB kabel iz uređaja i ostavite ga da miruje neko vrijeme.

Ako zagrijani dio uređaja dulje vrijeme držite u dodiru s istim dijelom svog tijela, čak i ako je uređaj relativno malo zagrijan, može doći do niskotemperaturnih opeklina. Izbjegavajte držati uređaj u dodiru s kožom dulje vrijeme, posebno ako imate osjetljivu kožu.

• Ako na tvrdom disku uređaja nema dovoljno mjesta, može se pojaviti poruka "NO DATABASE FOUND" čak i ako je prijenos podataka bio uspješan. U tom slučaju ponovno spojite uređaj s računalom i vratite nepotrebne zapise natrag u računalo kako biste oslobodili prostor.

# Vraćanje audio podataka u računalo

Audio podatke možete vratiti u SonicStage "My Library" na računalu.

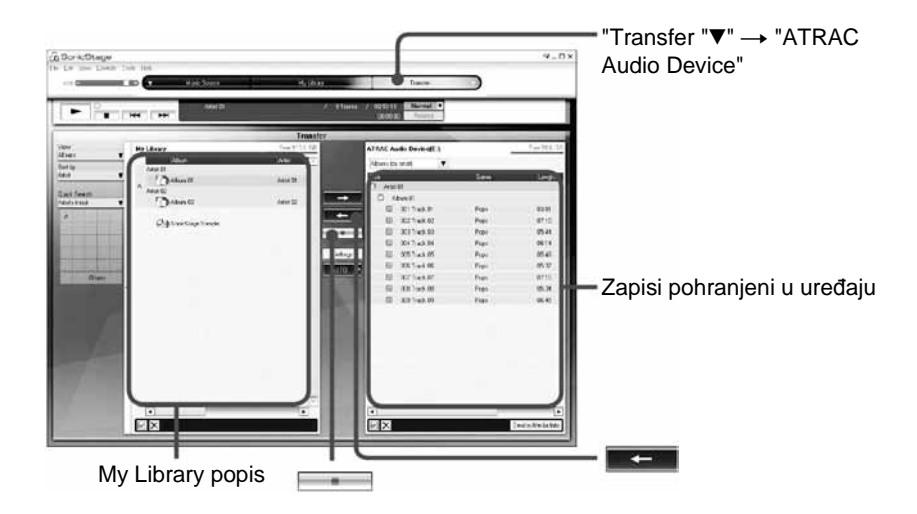

1**Spojite ure**đ**aj s ra**č**unalom (pogledajte korak** 1 **u " Prijenos audio podataka u uređaj",**  $\mathscr{F}$  **str. 24).** 

#### 2**Pokaziva**č **miša stavite na** V **u "Transfer** V**" i odaberite "ATRAC Audio Device" iz popisa.**

Na zaslonu se prikazuje prozor koji prati prebacivanje zapisa iz uređaja u SonicStage na računalu.

## 3**Kliknite album kojeg želite prebaciti u My Library popis na desnoj strani SonicStage prozora.**

Ako želite prebaciti samo određene zapise, kliknite zapise koje želite prebaciti. Za prebacivanje više zapisa ili albuma, kliknite zapise ili albume dok držite pritisnutu tipku "Ctrl".

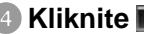

#### 4 Kliknite **Reducts**

Počinje prebacivanje odabranih albuma. Status prebacivanja možete provjeriti u SonicStage prozoru.

#### Zaustavljanje prebacivanja

Kliknite **u** u SonicStage prozoru.

#### **Napomene**

• Zapisi koje ste prebacili u uređaj s nekog drugog računala ne mogu se prebaciti u My Library na vašem računalu.

• Nemojte odspajati USB kabel ili vaditi bateriju iz uređaja za vrijeme prebacivanja podataka. U protivnom bi moglo doći do uništenja podataka koji se prebacuju.

# Reprodukcija

Možete reproducirati zapise koji su prebačeni na uređaj pomoću SonicStage softvera  $(\mathcal{F}$  str. 19).

Možete promijeniti jezik izbornika i poruka na pokazivaču (OF str. 54).

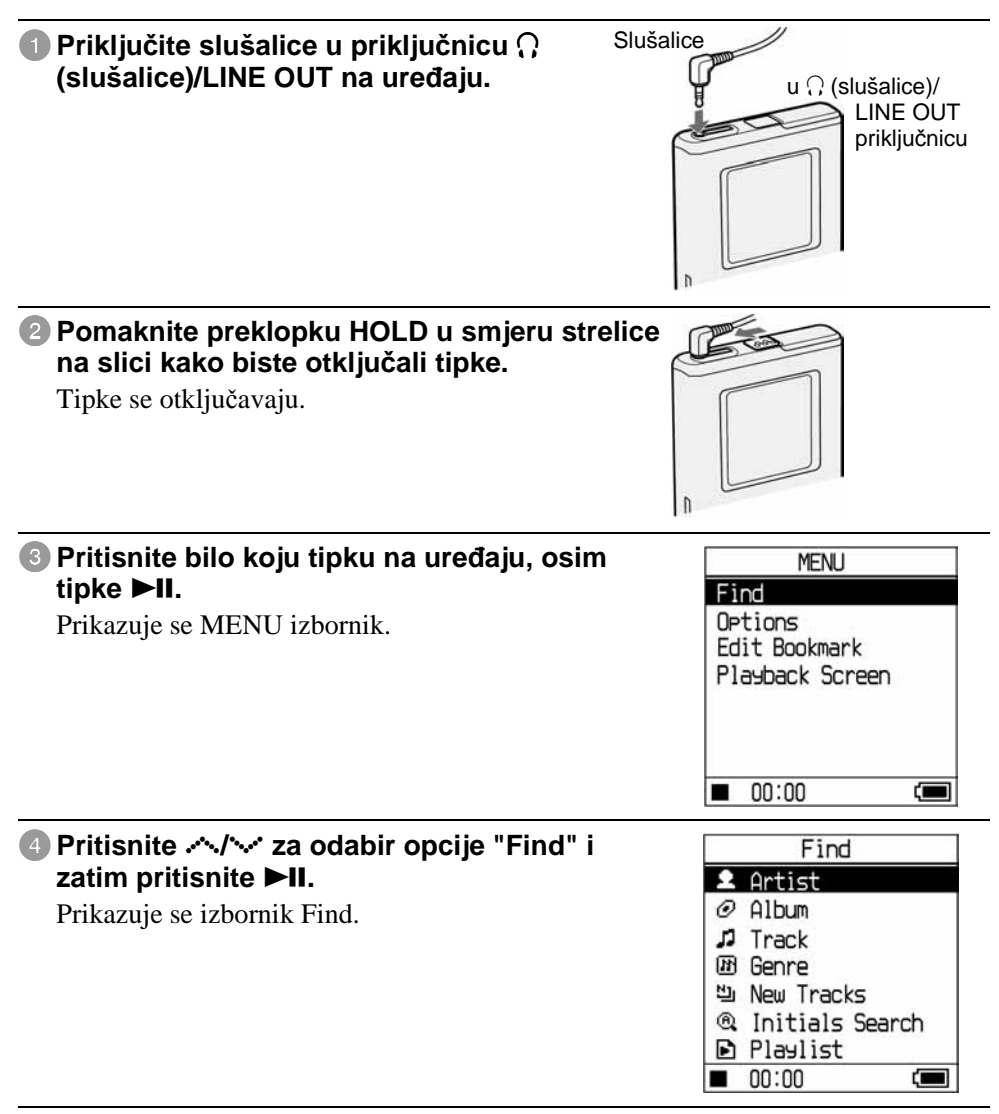

## 5**Pritisnite** /**/**0 **za odabir moda pretraživanja.**

Za traženje ostalih zapisa, pritisnite  $\cdot$ . Nastavlja se  $\sqrt{ }$ 

## **Pritisnite III**

Na donjoj lijevoj strani pokazivača prikazuje se  $\rightarrow$ i uređaj započinje reprodukciju. Ponovno pritisnite  $\blacktriangleright$ II za pauziranie.

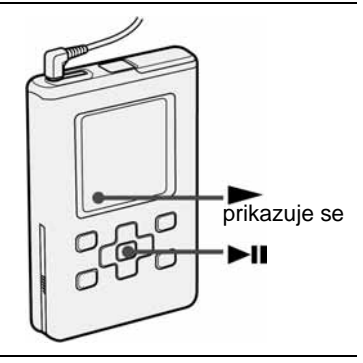

#### 7**Pritisnite VOL+/VOL– za podešavanje glasno**ć**e**

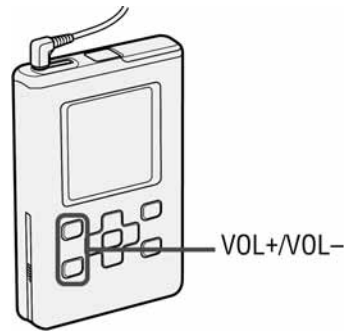

## $\widetilde{\mathbb{Q}}$  Koji audio podaci se mogu reproducirati?

Ovaj uređaj može reproducirati audio podatke komprimirane u ATRAC3plus/MP3 formatima.

Moguće je reproducirati sljedeće formate MP3 datoteka:

- − MPEG-1 Audio Layer-3
- − Brzina bita od 32 do 320 kbps (CBR/VBR)
- − Frekvencije uzorkovanja 32/44,1/48 kHz

#### **Napomene**

- Na tvrdi disk uređaja je moguće prebaciti i datoteke u MP3 formatu koje nije moguće reproducirati njime.
- Kad pokušate reproducirati MP3 audio zapis koji se ne može reproducirati ovim uređajem, reprodukcija će se zaustaviti. Pritisnite > za odabir drugih zapisa.
- Kad koristite punjivu litij-ionsku bateriju, ako uređaj ne koristite otprilike 30 sekundi dok je zaustavljen, pokazivač će se automatski isključiti. Kod pomičnog prikaza naslova zapisa, itd., pokazivač se isključi otprilike 30 sekundi nakon završetka prikaza.
- Ako reprodukcija ne počne, preklopka HOLD je u položaju za zaključavanje ( $\mathcal{F}$  str. 31).

# Zaključavanje tipaka (HOLD)

Zaključavanjem tipaka možete spriječiti njihovo slučajno pritiskanje kod nošenja uređaja. Pritisnete li bilo koju tipku dok je uključena funkcija HOLD, na pokazivaču trepće "HOLD".

## **Pomaknite preklopku HOLD u smjeru strelice kao na slici.**

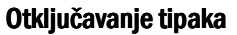

Pomaknite preklopku HOLD u smjeru suprotnom od strelice prikazane na slici.

## Osnovne funkcije reprodukcije (Reprodukcija, zaustavljanje, pretraživanje

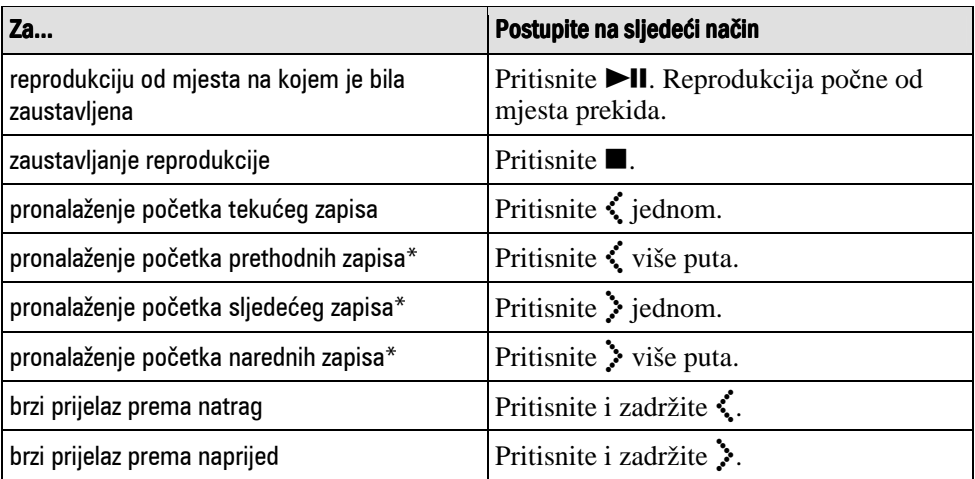

\* Kad je odabrana reprodukcija slučajnim redoslijedom ili reprodukcija odabrane reprodukcijske jedinice slučajnim redoslijedom (@ str. 47), redoslijed reprodukcije je drugačiji.

#### Isključenje uređaja

Pritisnite i zadržite tipku ■ dok se ne isključi pokazivač. Za ponovno uključenje uređaja pritisnite bilo koju tipku.

Na pokazivaču uređaja možete provjeriti audio podatke i stanje reprodukcije.

# Pokazivač uređaja tijekom reprodukcije

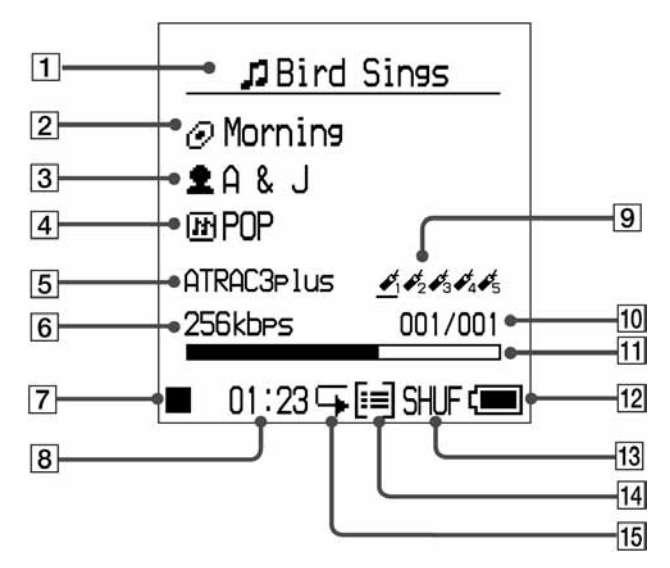

- **1** Naziv zapisa
- 2 Naziv albuma
- 3 Naziv izvođača
- $\overline{4}$   $\check{Z}$ anr
- E ATRAC3/ATRAC3plus/MP3  $($  $\mathcal{F}$  str. 21)
- **6** Brzina bita\* ( $\circ$  str. 21)
- **7** Status reprodukcije
	- $\blacktriangleright$ : Reprodukcija

 $\blacksquare$ : Stop

- M: Pretraživanje prema naprijed
- $\blacktriangleleft$ **:** Pretraživanje unatrag
- ./>: Pronalaženje početka zapisa
- **B** Proteklo vrijeme reprodukcije
- **9** Oznaka (bookmark) ( $\mathcal{F}$  str. 39)
- 10 Broj zapisa
- **11** Skala reprodukcije
- 12 Preostali napon baterije ( $\mathcal F$  str. 15)
- **13** Mod reprodukcije ( $\mathcal F$  str. 45), Indikator glasnoće (kod podešavanja glasnoće,  $\mathcal F$  str. 52)
- 14 Indikator jedinice reprodukcije  $(\circledast$  str. 48)
- **15** Indikator ponavljanja ( $\mathcal F$  str. 49)
- \* Pri reprodukciji MP3 zapisa koji podržava VBR (Variable Bit Rate), ovdje prikazana brzina bita možda neće biti jednaka brzini bita prikazanoj u SonicStage softveru.

#### **Napomena**

Pokazivač može prikazati znakove A do Z, a do z, 0 do 9 i simbole (osim /).

# Odabir zapisa za reprodukciju (Artist, Album, Genre, itd.)

Pretraživanjem zapisa u uređaju prema izvođaču (" $\triangle$  Artist") ili albumu (" $\oslash$ Album"), možete odabrati zapise koje želite slušati.

Podrobnosti o izbornicima nalaze se u poglavlju "Struktura direktorija izbornika Find" ( $\mathcal{F}$  str. 35).

# **1** Pritisnite SEARCH/ **MENU.**

Prikazuje se izbornik Find.

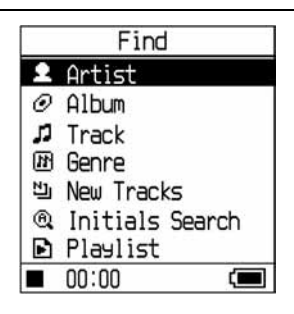

# 2**Pritisnite** /**/**0 **za odabir moda pretraživanja.**

Ako pritisnete  $\blacktriangleright$ II u bilo kojem modu osim " $\blacktriangleright$  Playlist" ili " $\textcircled{a}$  Initials Search", započinje reprodukcija.

Primjerice, ako odaberete "**A**rtist", reprodukcija započinje od prvog zapisa u prvom albumu odabranog izvođača.

Svi albumi svih izvođača navedenih nakon odabranog izvođača se reproduciraju redoslijedom brojeva zapisa.

# **3** Za traženje ostalih zapisa pritisnite >.

# **4** Pritisnite  $\sim$ / $\sim$  za odabir opcije i zatim pritisnite  $\blacktriangleright$ II.

Reprodukcija počne od zapisa kojeg ste odabrali ili od prvog zapisa odabrane opcije (izvođač, album, itd.). Svi zapisi navedeni nakon odabranih opcija se reproduciraju redoslijedom brojeva zapisa.

Nastavlja se  $\sqrt{ }$ 

## Povratak u izbornik Find

Pritisnite SEARCH/
MENU.

#### Povratak u izbornik MENU

Pritisnite i zadržite SEARCH/
MENU. Za povratak na prikaz reprodukcije, odaberite opciju "Playback Screen" u izborniku MENU i pritisnite  $\blacktriangleright$ II.

#### Povratak na popis zapisa

Pritisnite // \*/\*

#### Zaustavljanje reprodukcije u izborniku Find

Pritisnite  $\blacksquare$ .

### Pomicanje prikaza više opcija odjednom

Pritisnite  $\sim$ ili  $\vee$  dva puta brzo u izborniku Find i nakon toga pritisnite i zadržite tipku nekoliko sekundi.

Svi zapisi na pokazivaču se pomiču prema gore otkrivajući nekoliko redaka odjednom. Ako pritisnete i zadržite  $\sim$ ili  $\sim$ na nekoliko sekundi, redci se pomiču prema gore većom brzinom.

Izbornik Find nudi sljedeće modove pretraživanja: – " $\triangle$  Artist", – " $\oslash$  Album", – " $\Box$ Track", - " $\overline{B}$  Genre", - "비 New Tracks", - "® Initials Search", i " $\Delta$  Playlist". Struktura opcija Genre, Artist, Album i Track je sljedeća.

U svakom od izbornika Find uz opcije Artist, Album, Track, Genre i New Tracks možete pokrenuti reprodukciju pritiskom na tipku  $\blacktriangleright$ II.

Za odabir i reprodukciju zapisa iz New Tracks, pogledajte  $\mathcal F$  str. 36, iz Initials Search, pogledajte  $\mathcal{F}$  str. 36, a iz Playlist, pogledajte  $\mathcal{F}$  str. 38.

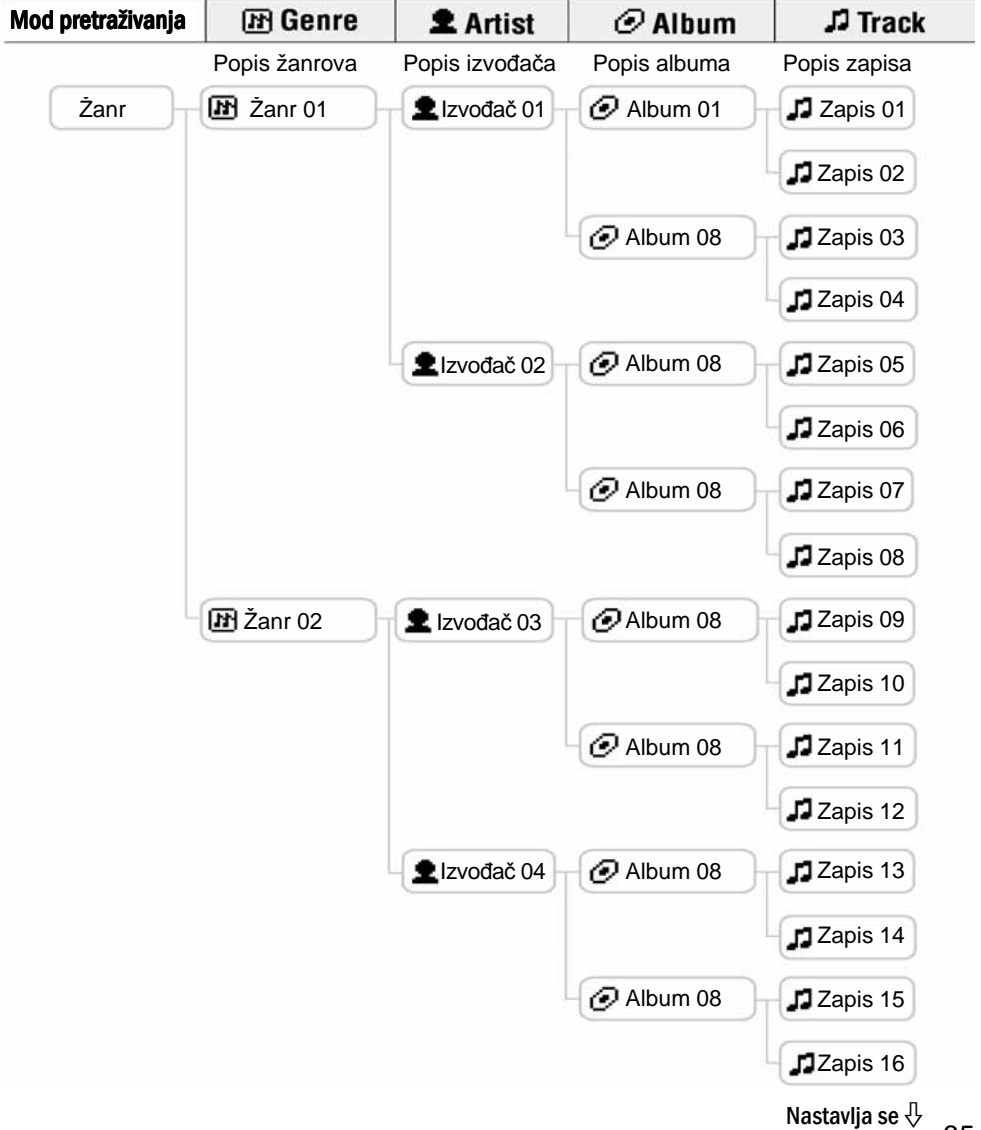

Možete odabrati zapise iz albuma koji su nedavno prebačeni u uređaj (tijekom zadnjih 5 prebacivanja).

## **1** Odaberite " $\mathbb{Z}$  New Tracks" u izborniku Find (u koraku 2, @ str. 33) i **pritisnite**  $\lambda$ .

Prikazuje se popis novih zapisa. Ovako izgleda struktura direktorija "New Tracks".

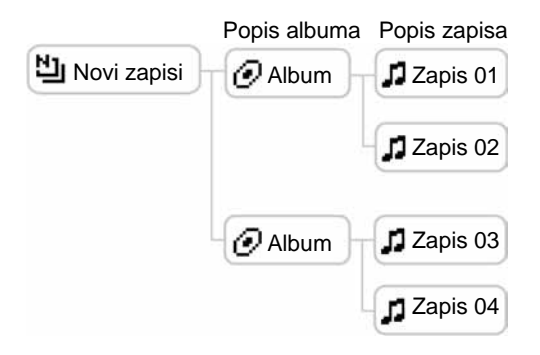

2 Pritisnite  $\sim$ / $\sim$  za odabir opcije koju želite reproducirati i pritisnite **>II**.

Reprodukcija započinje od odabranog zapisa ili od prvog zapisa odabranog albuma. Svi zapisi navedeni nakon odabranih opcija se reproduciraju prema svojim rednim brojevima.

## Odabir zapisa prema prvom slovu naziva (Initials Search)

Zapise možete potražiti traženjem prvog slova naziva zapisa. Uređaj traži naziv zapisa u informacijama o CD disku u SonicStage softveru.

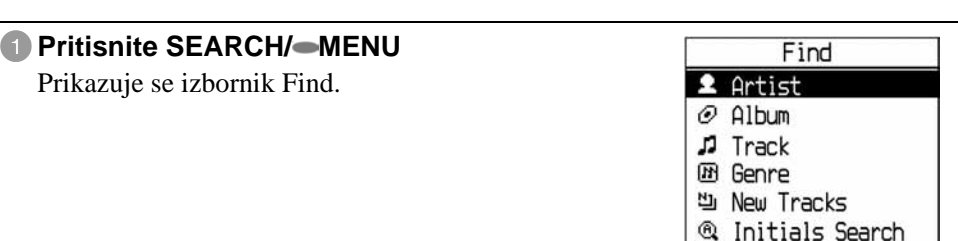

**D** Playlist  $\Box$  00:00 Œ

Nastavlja se  $\psi$ 

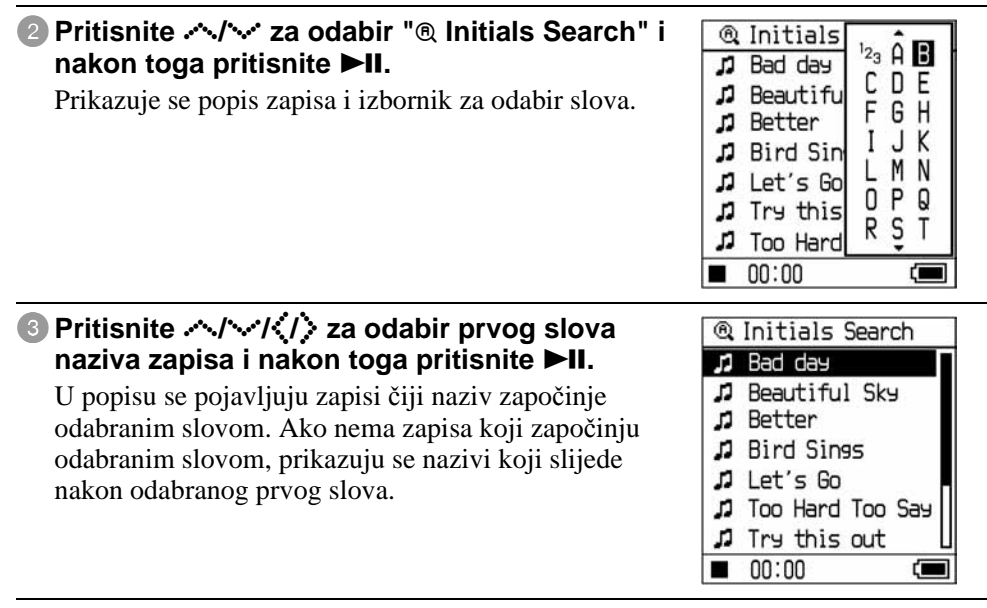

### 4**Pritisnite** /**/**0 **za odabir zapisa kojeg želite reproducirati i pritisnite**  $\blacktriangleright$ **II.**

Reprodukcija započinje od zapisa kojeg ste odabrali. Svi ostali zapisi nakon odabranog zapisa reproduciraju se prema svojim rednim brojevima.

## Povratak u izbornik Find

Pritisnite SEARCH/ MENU

#### Povratak u izbornik MENU

Pritisnite i zadržite SEARCH/
MENU.

# Odabir zapisa iz "**B** Playlist"

Možete odabrati zapise iz editiranog playlist popisa u SonicStage softveru ili zapise registrirane kao oznake (Bookmark 1 do Bookmark 5) na uređaju. Za registriranje zapisa u Bookmark, pogledajte  $\mathcal F$  str. 39.

## **1** Odaberite " $\triangleright$  Playlist" u izborniku Find (u koraku  $\triangleright$   $\mathscr{F}$  str. 33) i **pritisnite**  $\lambda$ .

Prikazuje se Playlist popis. Ovako izgleda struktura Playlist popisa.

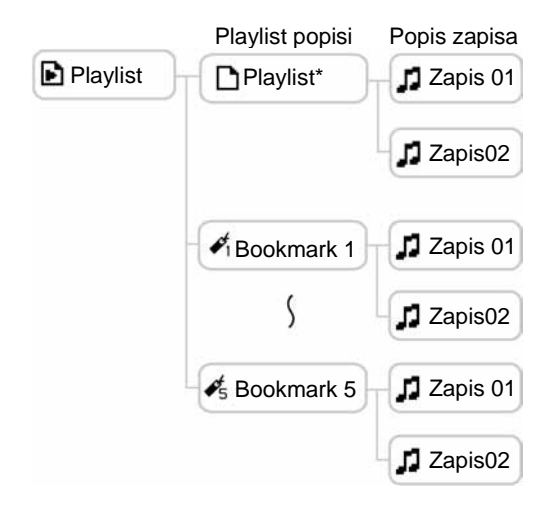

\* Naziv playlist popisa u sadržaju Playlist je naziv kojeg ste kreirali u SonicStage softveru.

### 2**Pritisnite** /**/**0 **za odabir opcije koju želite reproducirati i pritisnite**   $\blacktriangleright$ II.

# Editiranje oznaka (bookmarks) na uređaju

Postoje dvije vrste playlist popisa: playlist popisi u SonicStage softveru i playlist popisi u uređaju. Playlist u uređaju uključuje playlist popise kreirane u SonicStage softveru i oznake (bookmarks) kreirane na uređaju. Podrobnosti o strukturi playlist popisa potražite na @ str. 38. Playlist popise možete editirati samo na uređajima na kojima ste ih kreirali. Oznake (bookmarks) kreirane na uređaju ne mogu se editirati ni prikazati u SonicStage softveru.

## Registriranje zapisa u Bookmark (Bookmark track play)

Svoje omiljene zapise možete registrirati u Bookmark. Za reprodukciju registriranih zapisa odaberite " $\blacktriangleright$  Playlist" u izborniku Find ( $\blacktriangleright$  str. 33).

## 1**Tijekom reprodukcije zapisa kojeg želite registrirati u Bookmark, pritisnite i zadržite** /**.**

Prikazuje se izbornik Bookmark.

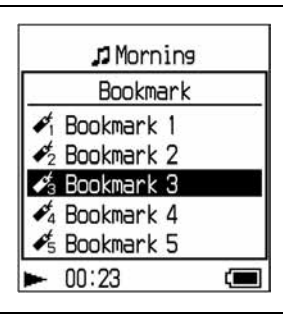

## 2**Pritisnite** /**/**0 **za odabir vrste oznake pod kojom je registriran zapis te pritisnite ▶Ⅱ.**

Prikazuje se natpis "Bookmarked" i broj oznaka (broj označenih zapisa/broj mogućih oznaka) i pojavljuje se ikona oznake.

## 3**Želite li registrirati dva ili više zapisa, ponovite korake** 1 **i** 2**.**  Možete registrirati do 100 zapisa u svaki Bookmark.

Nastavlja se  $\mathcal{\Downarrow}$ 

## Reprodukcija zapisa registriranih u Bookmarks

- **1 Pritisnite SEARCH/ MENU.** Prikazuje se izbornik Find.
- **2 Pritisnite**  $\sim$  $\sim$  $\sim$  **za odabir opcije "** $\blacksquare$  **Playlist" i pritisnite**  $\blacksquare$ **II.**
- **3 Pritisnite**  $\sim$  $\sim$  **za odabir opcije "** $\leq$  **Bookmark" te zatim pritisnite**  $\geq$ **.** Ako pritisnete  $\blacktriangleright$ II umjesto  $\blacktriangleright$ , reprodukcija započinje od prvog zapisa odabranog Bookmark popisa.
- **4 Pritisnite**  $\sim$  $\sim$  **za odabir zapisa te zatim pritisnite**  $\blacktriangleright$ **II.** Ispod ikone oznake (bookmark) pojavljuje se crta u izborniku reprodukcije.

## Uklanjanje oznaka

Tijekom reprodukcije zapisa kojemu želite ukloniti oznaku, slijedite gore navedene upute te pritisnite i zadržite \*\*.

Na pokazivaču se pojavljuje "Bookmark cleared" i nestane indikator.

#### **Napomene**

- Zapisima možete dodavati ili brisati oznake samo tijekom reprodukcije.
- Oznaku možete obrisati iz zapisa samo tijekom reprodukcije zapisa, slijedeći gornje upute.

# Promjena redoslijeda u Bookmark popisu

Možete promijeniti redoslijed zapisa registriranih u Bookmark popis.

## 1**Pritisnite SEARCH/ MENU**

Prikazuje se izbornik Find.

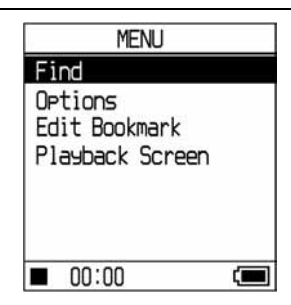

Nastavlja se  $\sqrt{2}$ 

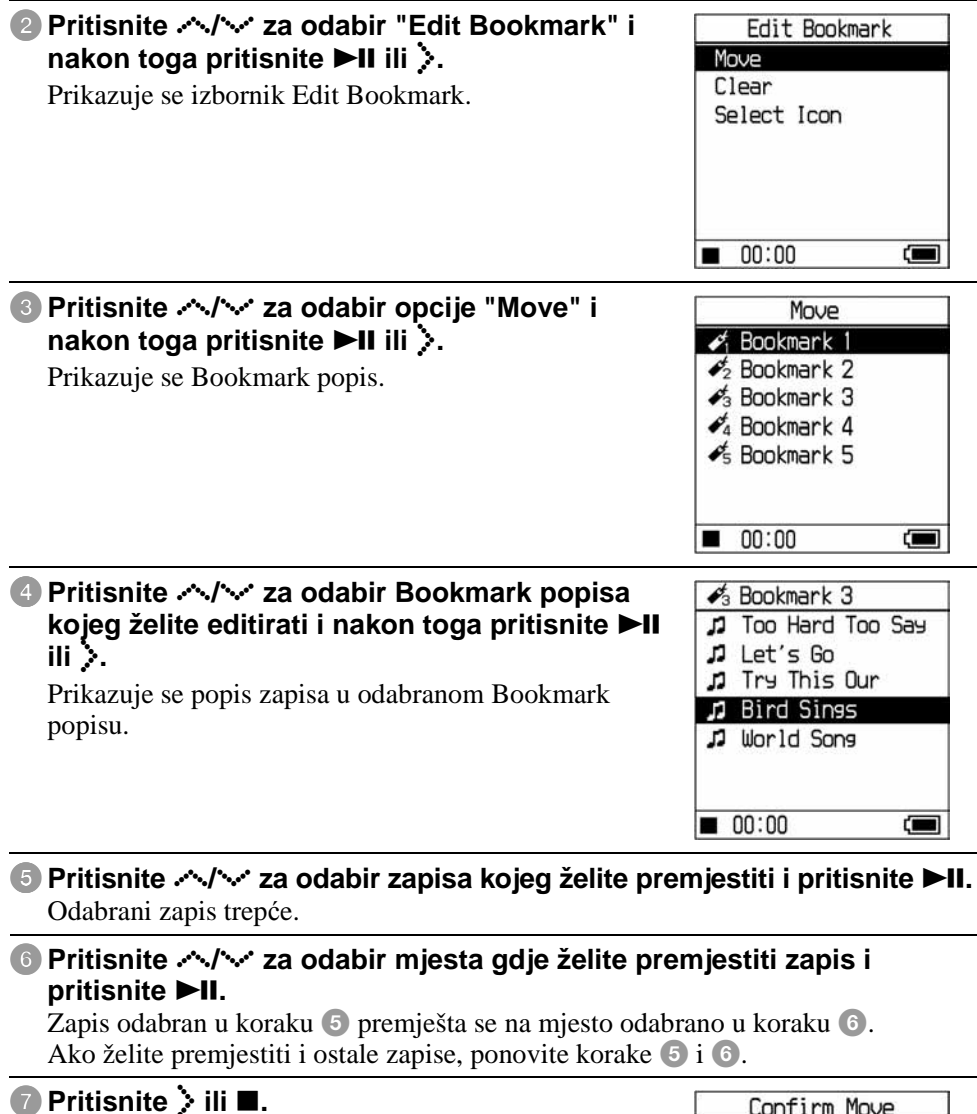

Prikazuje se izbornik za potvrđivanje.

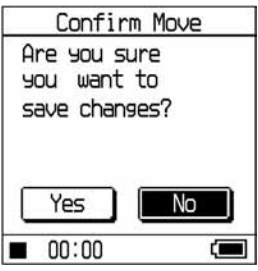

Nastavlia se  $\overline{\psi}$ 

# 8 Pritisnite  $\langle \cdot \rangle$  za odabir opcije "Yes" i pritisnite **>II**.

Na pokazivaču uređaja prikazuje se natpis "Changes saved". Ako odaberete opciju "No", prekida se editiranje playlist popisa i pokazivač se vraća na izbornik Edit Bookmark.

## Brisanje označenih zapisa

Možete obrisati zapise s oznakom bookmark.

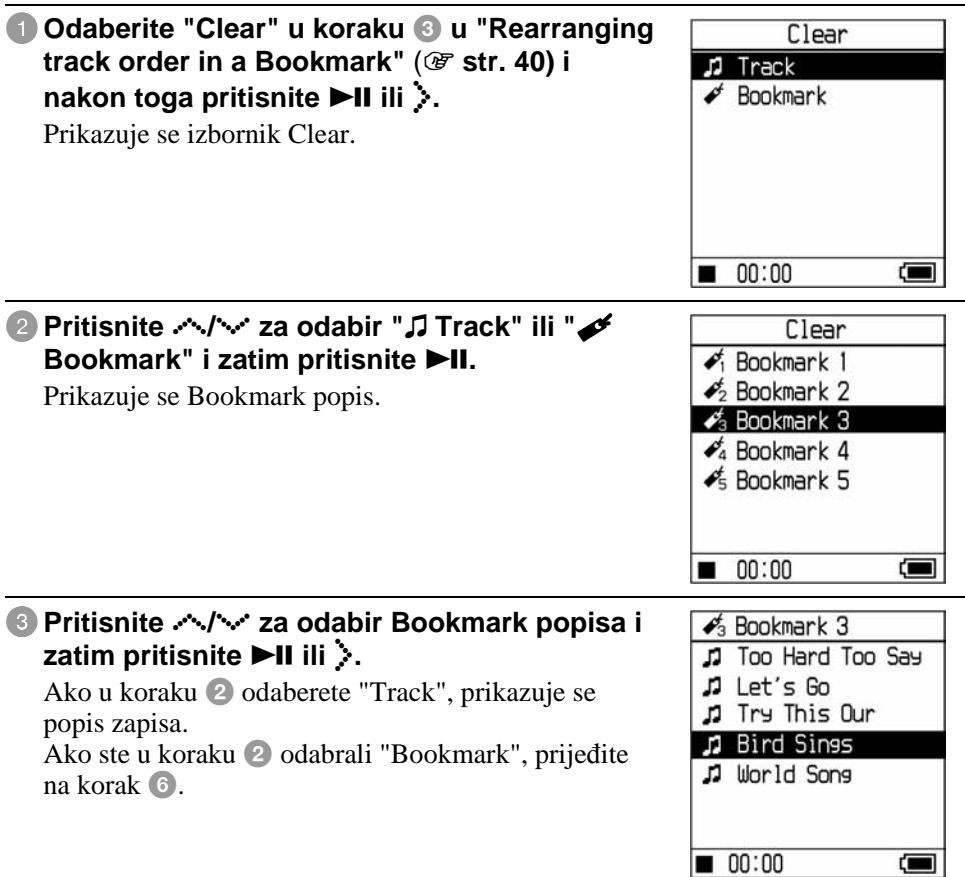

## 4 Pritisnite  $\land\lor\lor$  za odabir zapisa kojeg želite obrisati i pritisnite **>II**.

Odabrani zapis se briše iz popisa. Ako želite obrisati više zapisa, ponovite ovaj korak.

## **5Pritisnite** > ili **n**.

Prikazuje se izbornik za potvrđivanje.

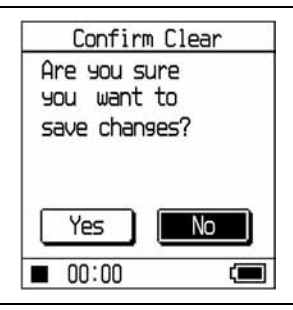

## **6Pritisnite**  $\langle i \rangle$  **za odabir opcije "Yes" i zatim pritisnite**  $\blacktriangleright$ **II.**

Na pokazivaču se prikazuje poruka "Changes saved" i pokazivač se vraća na izbornik Edit Bookmarks.

### **Ako ste u koraku** 2 **odabrali "**t **Bookmark"**

Na pokazivaču se prikazuje poruka: "Are you sure you want to clear all bookmarked tracks?" Odaberite "Yes".

Ako odaberete "No", editiranje oznaka se prekida i pokazivač se vraća na izbornik Edit Bookmark.

#### Pomicanje prikaza više opcija odjednom

Pritisnite  $\sim$  ili  $\vee$  dva puta brzo dok je prikazan popis zapisa "Rearranging the track order in a Bookmark" ( $\mathcal{F}$  str. 40) ili "Clearing bookmarked tracks" ( $\mathcal{F}$  str. 42) te pritisnite i zadržite tipku nekoliko sekundi.

Svi zapisi na pokazivaču se pomiču prema gore otkrivajući nekoliko redaka odjednom. Ako pritisnete i zadržite  $\sim$ ili  $\sim$  na nekoliko sekundi, redci se pomiču prema gore većom brzinom.

#### **Napomena**

Nije moguće editirati Bookmarks oznake tijekom reprodukcije ili pauze zapisa koji su u njih registrirani.

Nastavlja se  $\sqrt{2}$ 

## Promjena ikone oznake

Možete odabrati ikonu koja će se pojaviti uz označene zapise. Praktično je ako za svaku Bookmark oznaku upotrijebite drugu oznaku (Bookmark 1 do 5).

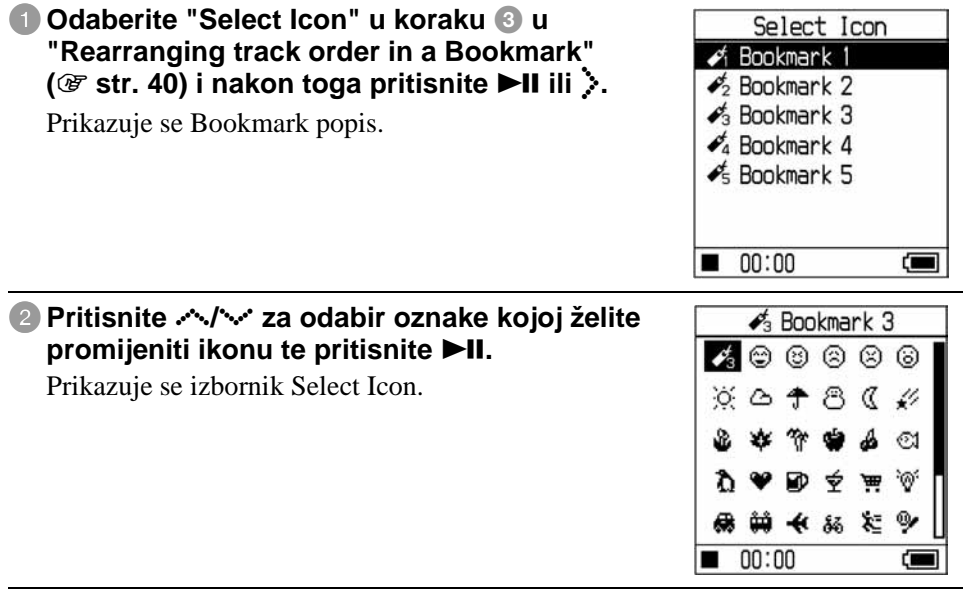

**8** Pritisnite  $\land\lor\lor\lor\lor$  za odabir ikone i pritisnite  $\blacktriangleright$ II.

Odabrana ikona se prikazuje uz označene zapise.

# Promjena moda reprodukcije (Play Mode)

Možete koristiti različite modove reprodukcije (Play Mode), primjerice odabrati zapis koji želite slušati ili reprodukciju slučajnim redoslijedom.

Za podrobnosti o opcijama i rasponu reprodukcije pogledajte "Modovi reprodukcije"  $(\mathcal{F}$  str. 47).

Moguće je također reproducirati zapise slučajnim redoslijedom ( $\mathcal F$  str. 47, 49) ili ponoviti zapise uz opcije reprodukcije koje ste odabrali (ponavljanje reprodukcije, **图** str. 49).

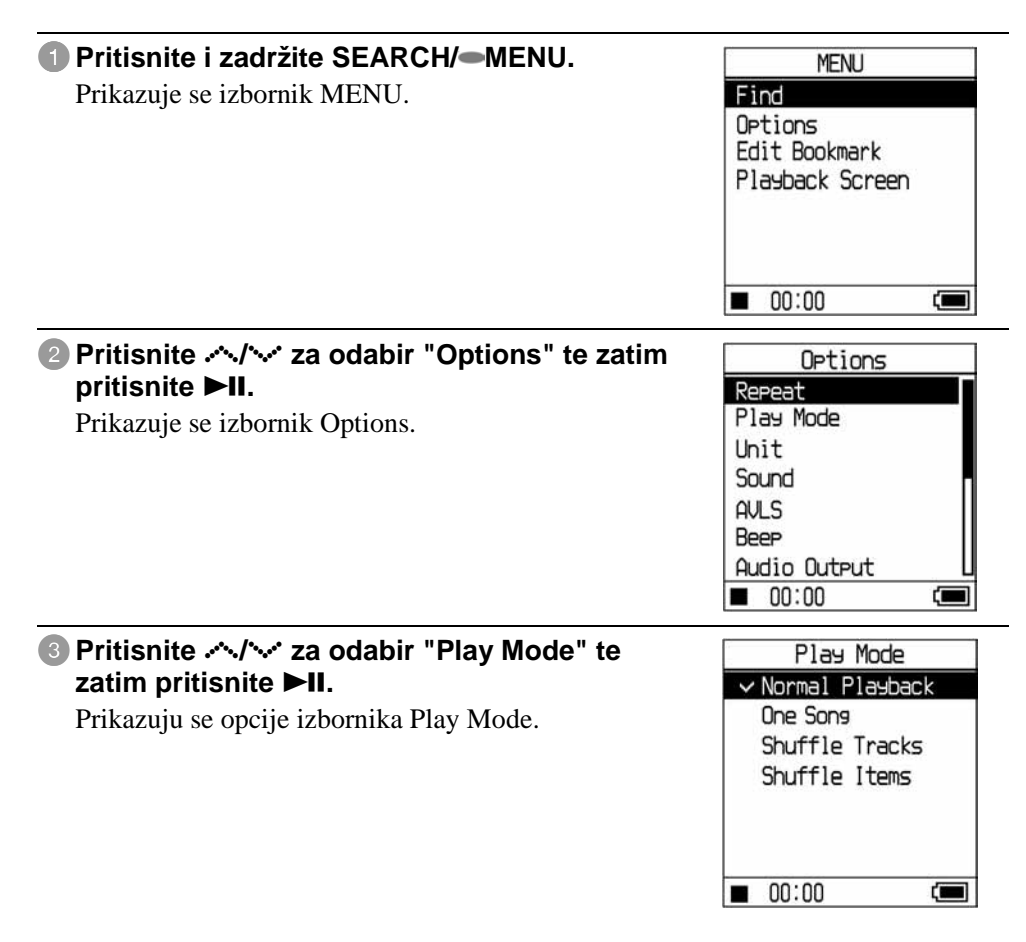

### **4** Pritisnite  $\sim$ / $\sim$  za odabir opcije reprodukcije i zatim pritisnite  $\blacktriangleright$ II.

Standardna postavka je "Normal Playback" (normalna reprodukcija).

#### **5Pritisnite SEARCH/ MENU za prikaz izbornika Find i odaberite** kategoriju pretraživanja za reprodukciju (@ str. 33).

Ako želite suziti kategoriju pretraživanja za reprodukciju, pritisnite  $\sum$ .

#### **6** Pritisnite **II**.

Započinje reprodukcija u odabranom modu.

#### Poništenje podešavanja

Pritisnite  $\blacksquare$  za povratak u izbornik Options.

#### Povratak na normalnu reprodukciju

U koraku 4 odaberite "Normal Playback".

### Povratak u izbornik MENU

Pritisnite i zadržite SEARCH/
MENU.

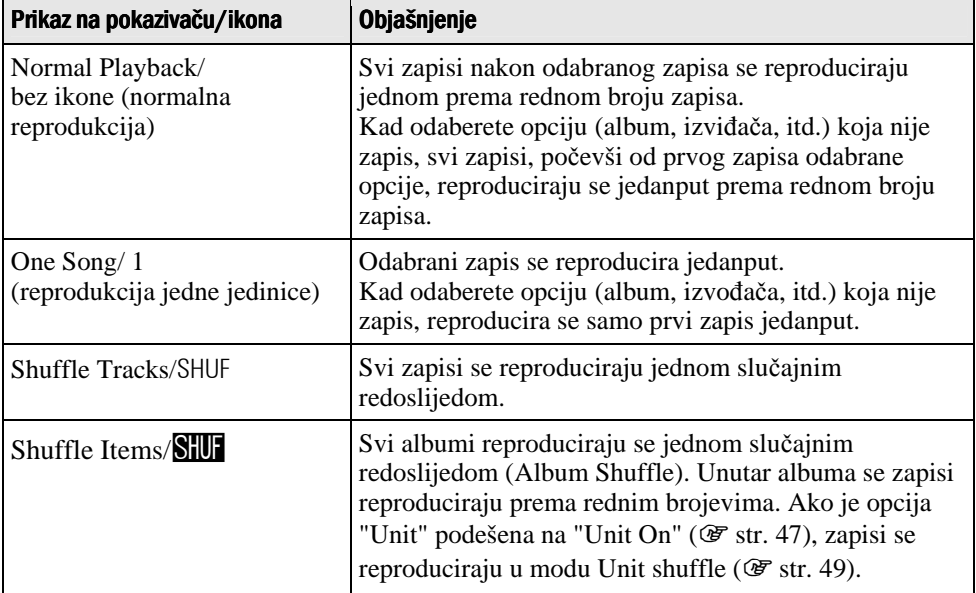

# Reprodukcija odabranih kategorija (Unit play)

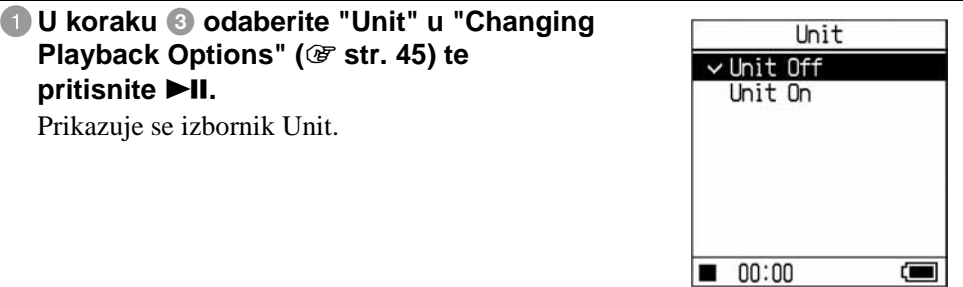

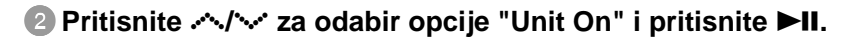

### 3**Pritisnite SEARCH/ MENU za prikaz izbornika Find i nakon toga odaberite željenu kategoriju koju želite reproducirati (**1 **str. 33).**

## **4** Pritisnite ►II.

Započinje reprodukcija odabrane jedinice prema rednim brojevima zapisa.

# $\check{\varsigma}$  Što je jedinica reprodukcije (kategorija pretraživanja za reprodukciju)?

Sve opcije (izvođač, album, zapis, itd.) koje su dio odabrane opcije kad pokrenete reprodukciju nazivaju se "jedinice reprodukcije".

# **Primjeri: Ako pokrenete reprodukciju nakon odabira žanra "Genre 01"**  Zapisi od zapisa 01 do zapisa 08 čine jednu jedinicu.

**Ako pokrenete reprodukciju nakon odabira izvo**đ**a**č**a "Artist 02"**  Zapisi od zapisa 05 do zapisa 08 čine jednu jedinicu.

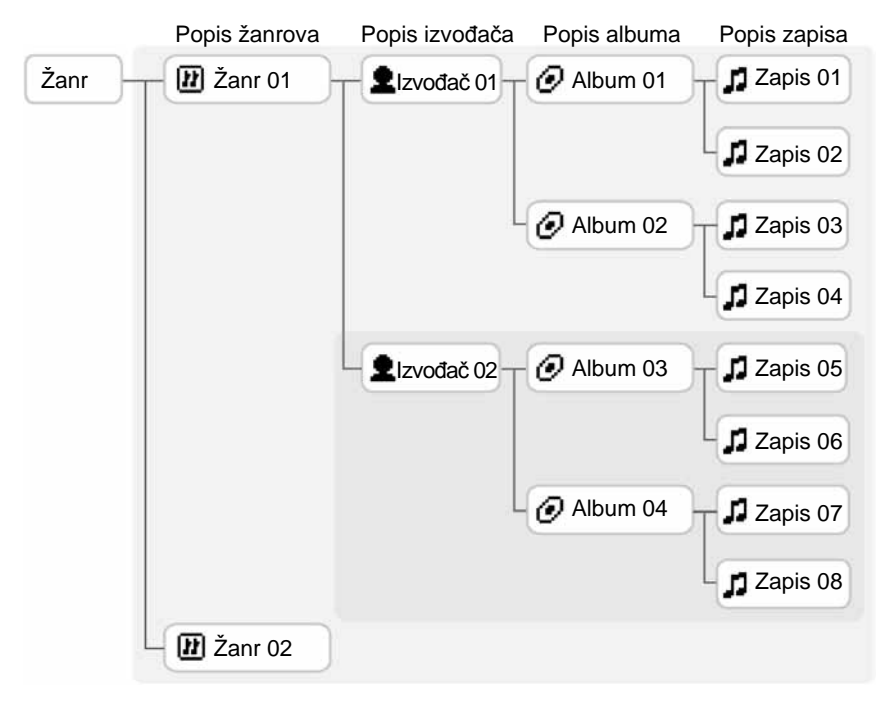

#### **Napomena**

- Ako promijenite opciju "Unit on" u "Unit off" ili "Unit off" u "Unit on", vrijednost jedinice se mijenja tako da uključuje sve zapise u uređaju.
- Ako odaberete zapis kao kategoriju pretraživanja za reprodukciju u koraku 3, album koji sadrži zapis postaje jedinica. Nastavlja se  $\overline{\psi}$

## O reprodukciji zapisa slučajnim redoslijedom unutar jedinice ("Shuffle Tracks" mod reprodukcije ako je opcija "Unit" podešena na "Unit On")

Ako ste u izborniku Options podesili opciju "Unit" na "Unit On", sve opcije (izvođač, album, zapis) koje se nalaze u uređaju reproduciraju se slučajnim redoslijedom kad pokrenete reprodukciju.

### O reprodukciji slučajnim redoslijedom ("Shuffle Items" mod reprodukcije ako je opcija "Unit" podešena na "Unit On")

Ako ste u izborniku Options podesili opciju "Unit" na "Unit On", opcije iz prve hijerarhijske razine jedinice reproduciraju se slučajnim redoslijedom. Unutar jedinice se reprodukcija vrši prema rednim brojevima.

#### **Napomene**

- Ako odaberete " $\sqrt{ }$  Track" u izborniku Find i pokrenete reprodukciju slučajnim redoslijedom (shuffle), svi zapisi na uređaju se reproduciraju slučajnim redoslijedom, bez obzira na postavku "Unit On/Off" ili "Track/Item shuffle".
- Ako odaberete " $\blacktriangleright$  Playlist" u izborniku Find te odaberete " $\blacktriangleright$  Playlist" ili " $\blacktriangleright$ Bookmark", pokreće se reprodukcija slučajnim redoslijedom, bez obzira na postavku "Unit On/Off" ili "Track/Item shuffle".

## Ponavljanje reprodukcije zapisa (Repeat play)

Reprodukcija zapisa se ponavlja u skladu s modom odabranim na @ str. 47.

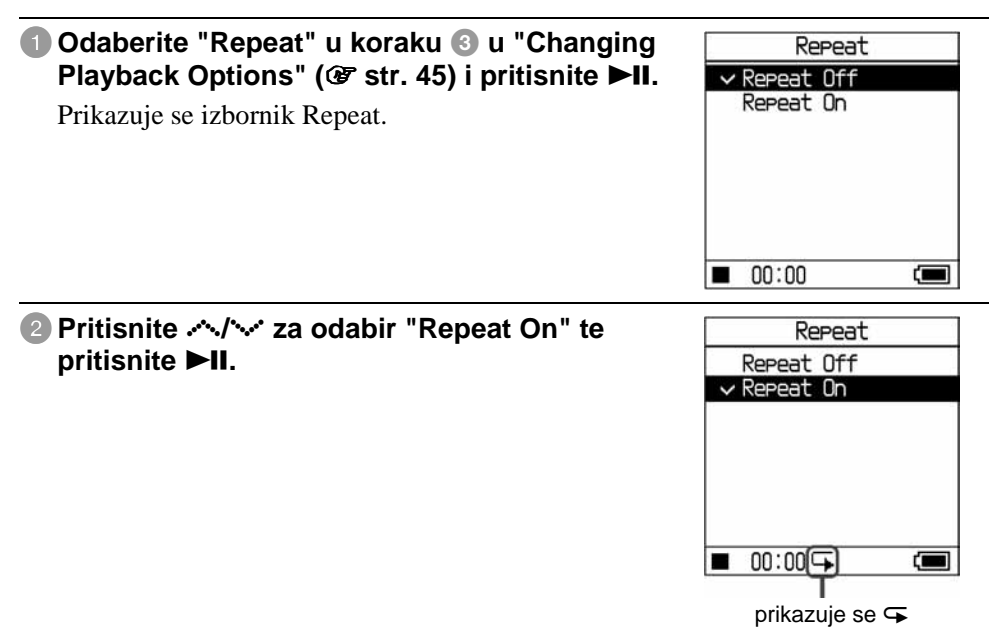

## 3**Pritisnite SEARCH/ MENU za prikaz izbornika Find te zatim odaberite kategoriju pretraživanja za reprodukciju (**1 **str. 33)**

## **4** Pritisnite **III.**

Započinje reprodukcija u odabranom modu.

## Poništenje podešavanja

Pritisnite  $\blacksquare$  za pfovratak u izbornik Options.

#### Prekidanje ponavljanja reprodukcije

U koraku 2 odaberite "Repeat Off".

## Povratak u izbornik Find

Pritisnite SEARCH/
MENU.

# Promjena kvalitete zvuka i postavki

Za podrobnosti o različitim opcijama podešenja pogledajte @ str. 52.

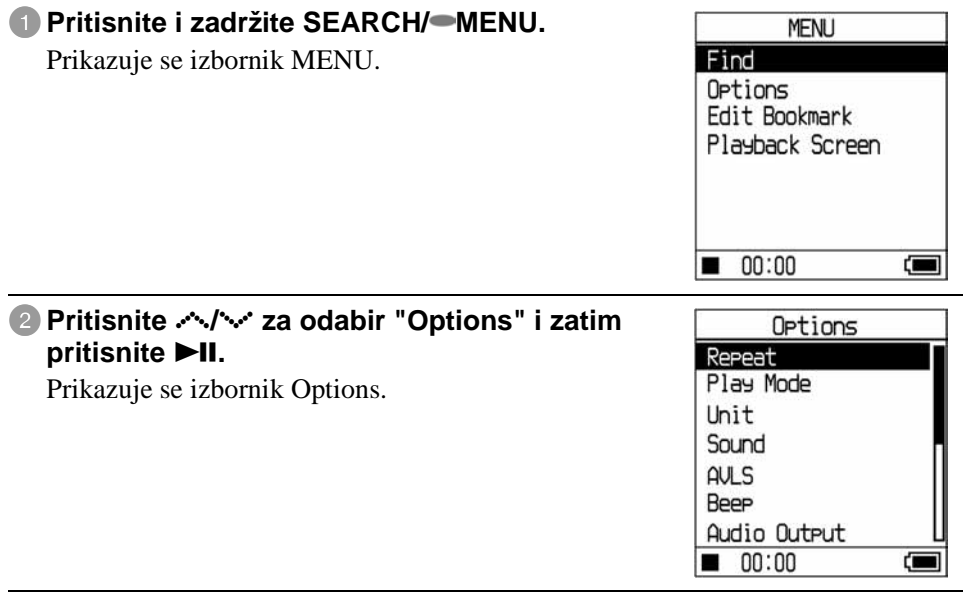

## **8** Pritisnite  $\sim$ / $\sim$  za odabir željene opcije i zatim pritisnite  $\blacktriangleright$ II.

#### Promjena kvalitete zvuka

Nakon koraka 3 pritisnite  $\sim$   $\sim$  za odabir opcije "Sound" ( $\mathscr F$  str. 52) i zatim pritisnite  $\blacktriangleright$ II.

#### Povratak na prethodni izbornik

Pritisnite  $\langle$ .

### Poništenje podešavanja

Pritisnite  $\blacksquare$  za povratak u izbornik Options.

#### Povratak u izbornik MENU

Pritisnite i zadržite SEARCH/ MENU.

# Opcije podešenja

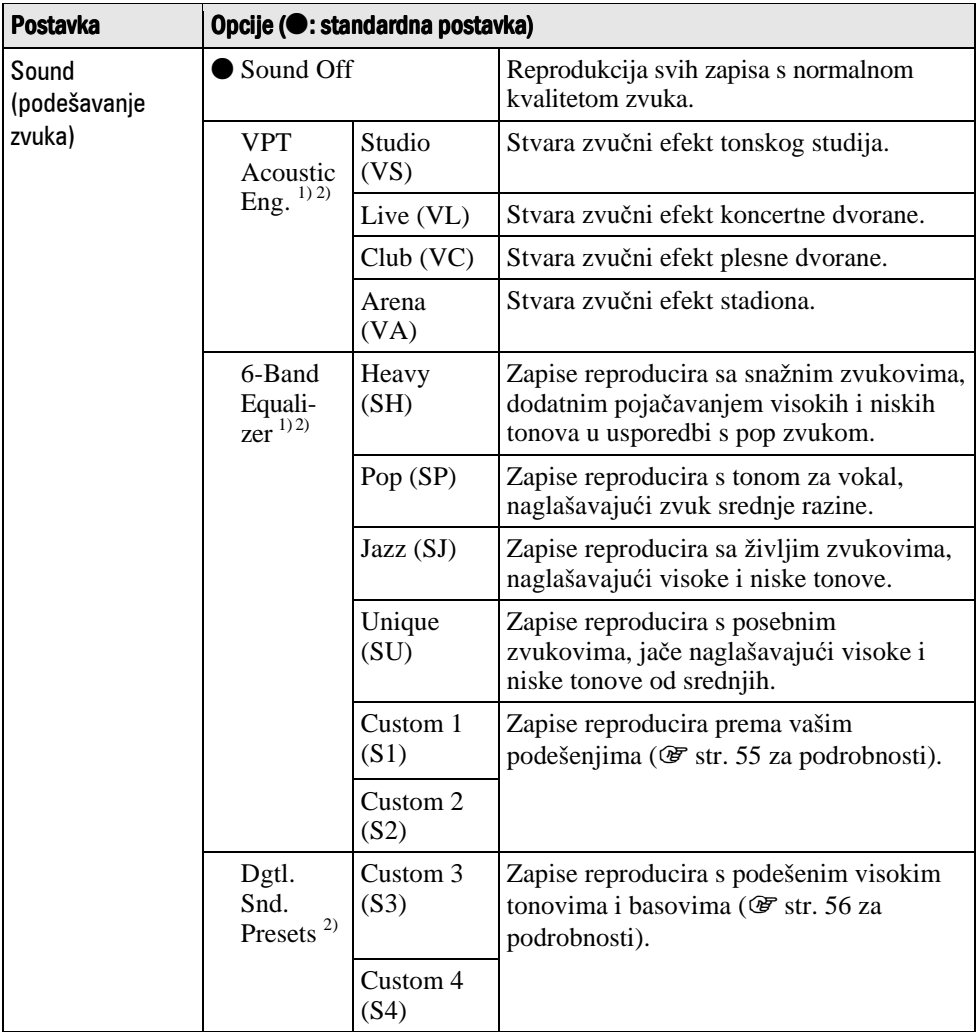

1) Ova podešenja funkcioniraju samo pri reprodukciji ATRAC3plus audio zapisa. Kod reprodukcije MP3 audio zapisa ova podešenja ne funkcioniraju.

2) Podešenja zvuka se pojave na pokazivaču kao slova u zagradama (@ str. 32).

Nastavlja se  $\sqrt[1]{ }$ 

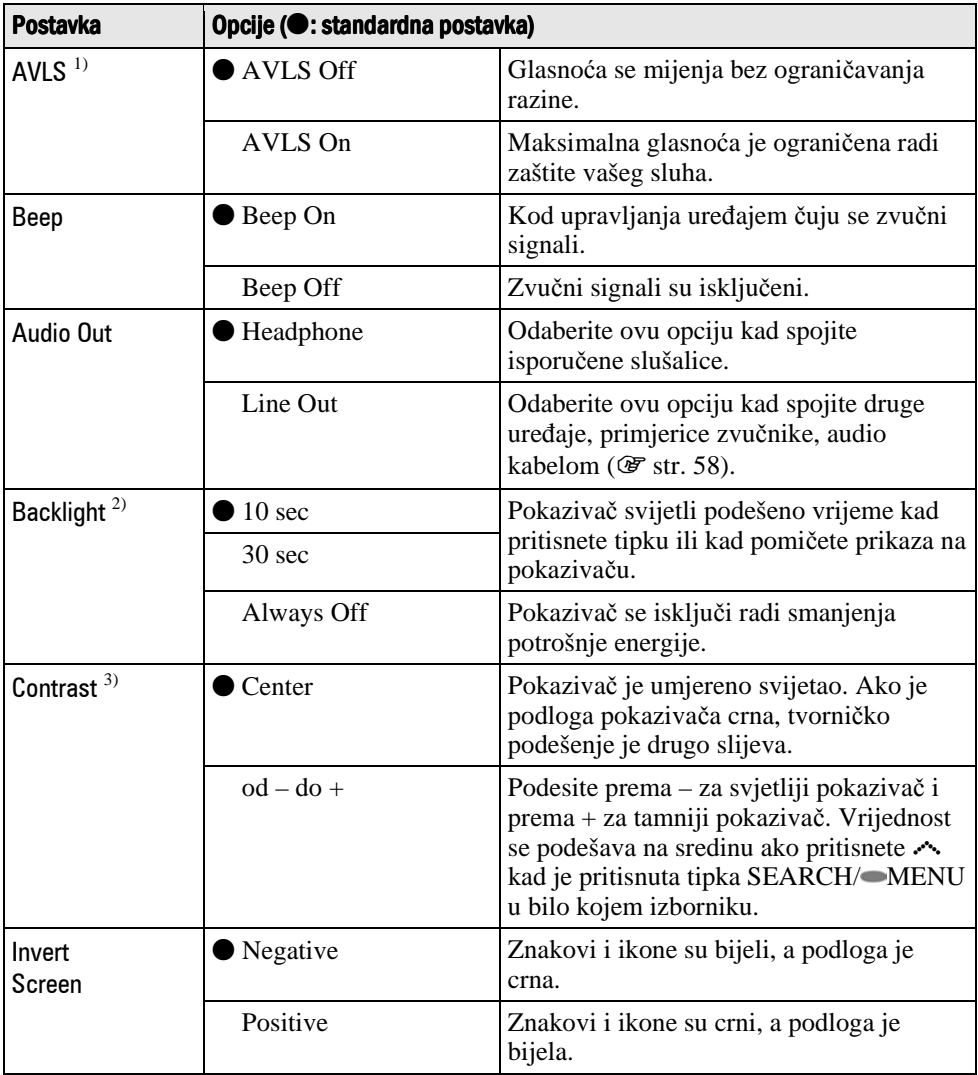

- 1) AVLS je kratica za Automatic Volume Limiter System (sustav automatskog ograničavanja glasnoće).
- 2) Ako pritisnete VOL+/VOL– dok je pozadinsko osvjetljenje isključeno, pozadinsko osvjetljenje se uključuje.
- 3) Postavka se vraća na standardnu vrijednost ako pritisnete  $\sim$  dok je pritisnuta tipka SEARCH/
<del>MENU</del>.

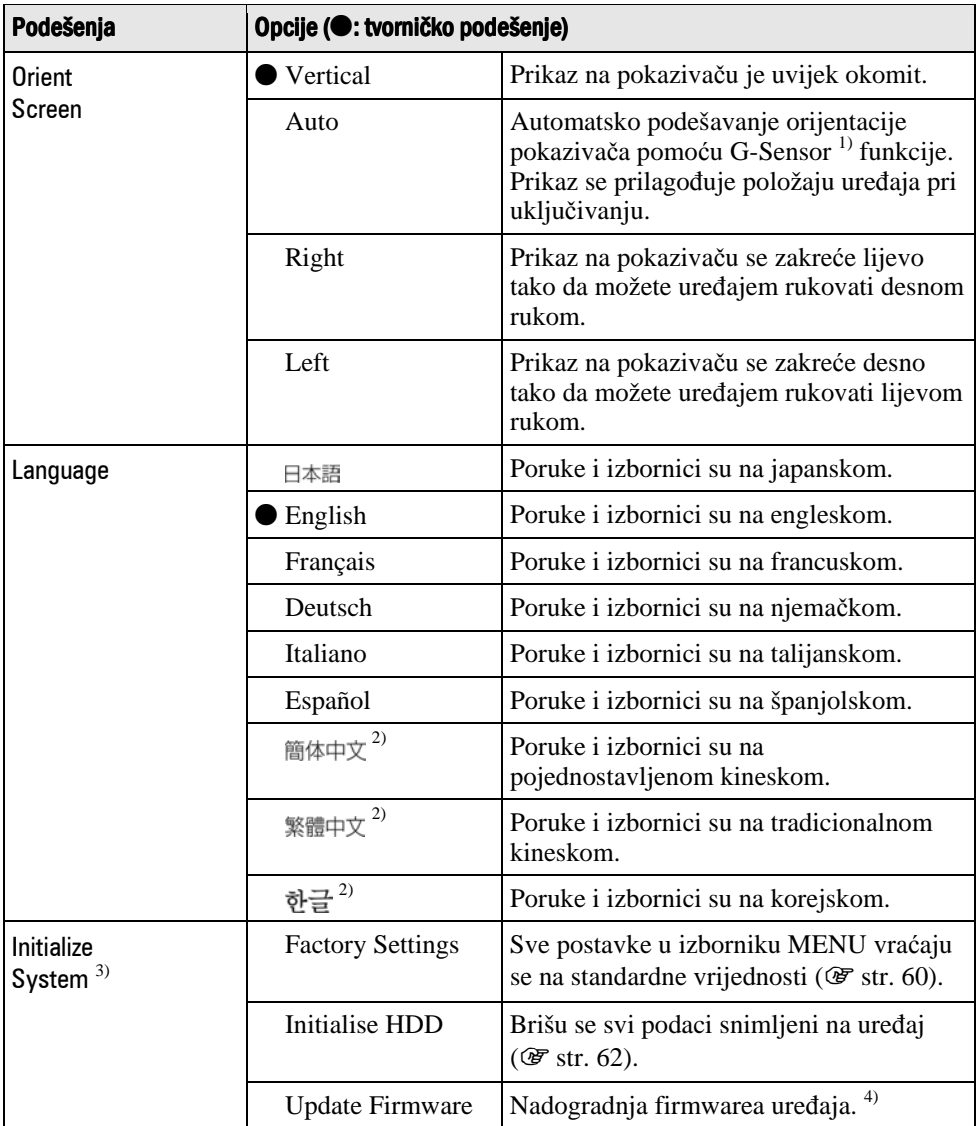

1) G-Sensor je funkcija koja omogućava određivanje položaja uređaja.

- 2) Ovi jezici se ne prikazuju ovisno o zemlji u kojoj upotrebljavate uređaj.
- 3) Postavke nije moguće resetirati tijekom reprodukcije ili pauze.
- 4) Funkcija trenutno nije dostupna. Molimo da pričekate obavijest o tome.

Možete podesiti kvalitetu zvuka za svaki frekvencijski raspon pojedinačno, uz provjeru podešenja na pokazivaču.

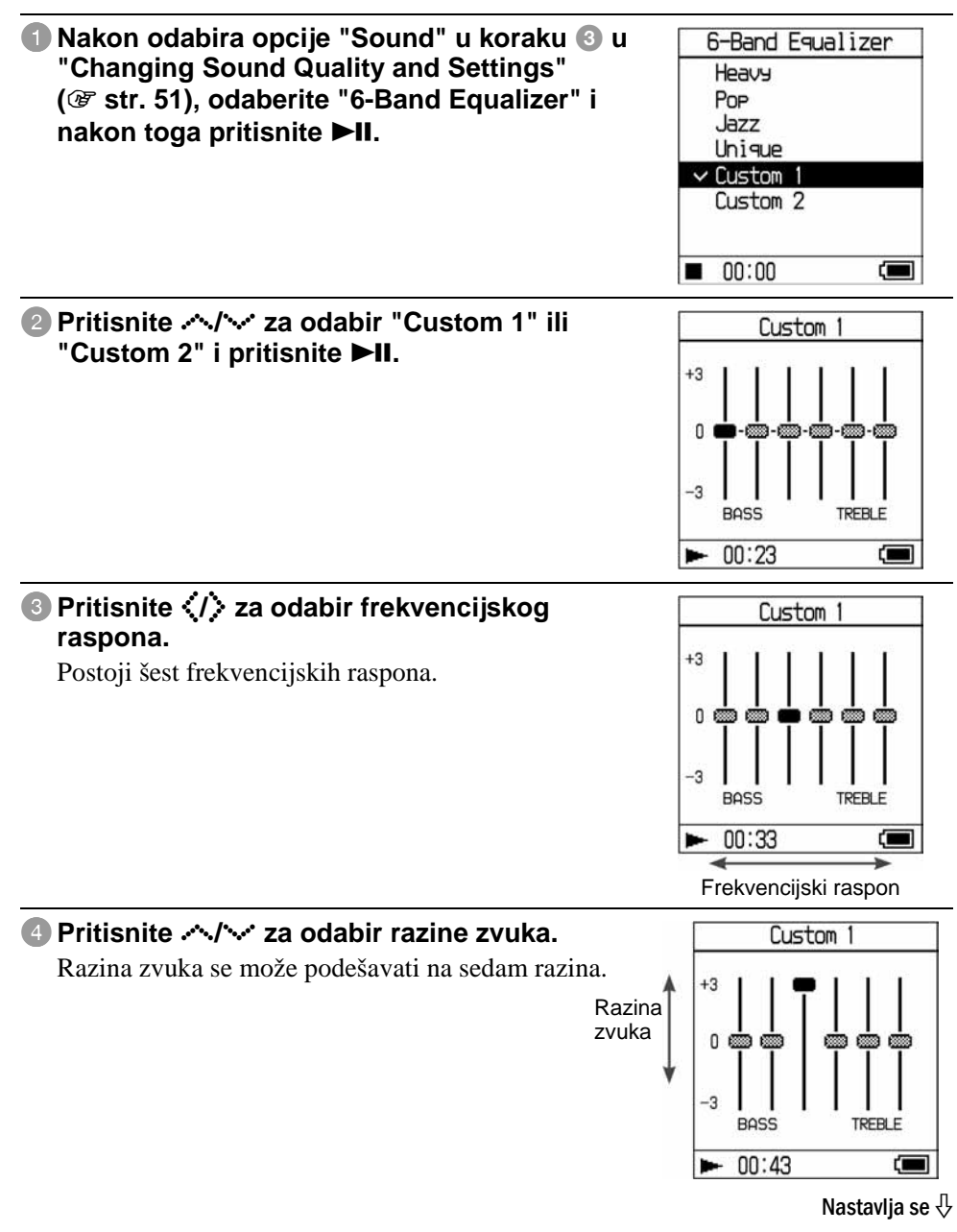

#### 5**Ponovite korake** 3 **i** 4 **za podešavanje preostalih frekvencijskih raspona.**

## **6** Pritisnite **II**.

Prikazuje se izbornik 6-Band Equalizer.

## Poništenje podešavanja

Pritisnite  $\blacksquare$  za povratak u izbornik 6-Band Equalizer.

### Povratak u izbornik MENU

Pritisnite i zadržite SEARCH/ MENU.

#### **Napomene**

- Ako je s vašim podešenjem zvuk izobličen kad pojačate glasnoću, smanjite je.
- Ako osjećate razliku u glasnoći zvuka između "Custom 1" ili "Custom 2" podešenja zvuka i drugih podešenja zvuka, podesite glasnoću po želji.
- Postavke nisu aktivne kod reprodukcije MP3 audio zapisa.

## Podešavanje visokih i niskih tonova (Digital Sound Preset)

Možete podesiti razine visokih tonova i basova po želji prateći prikaz na pokazivaču.

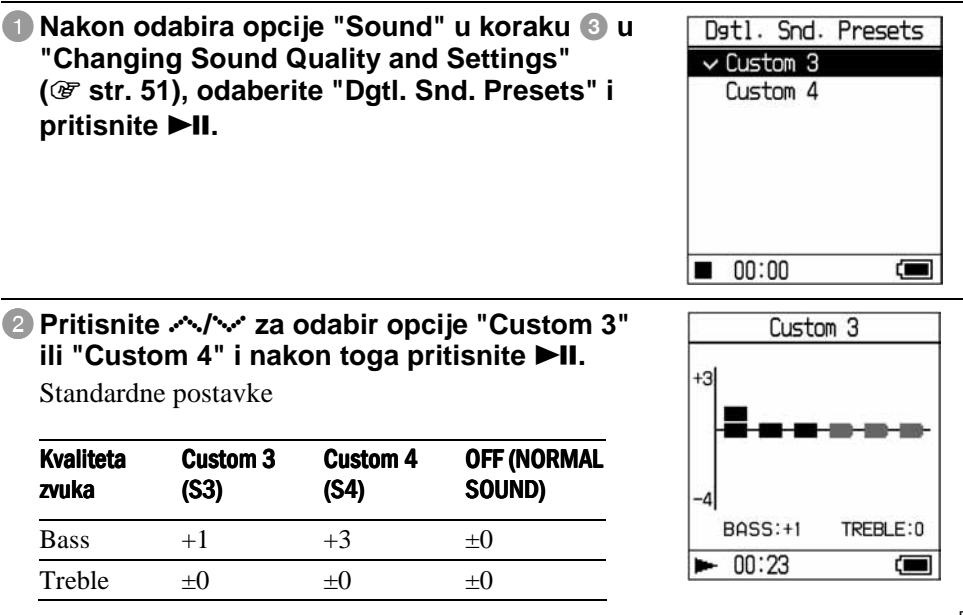

Nastavlia se  $\mathcal{V}$ 

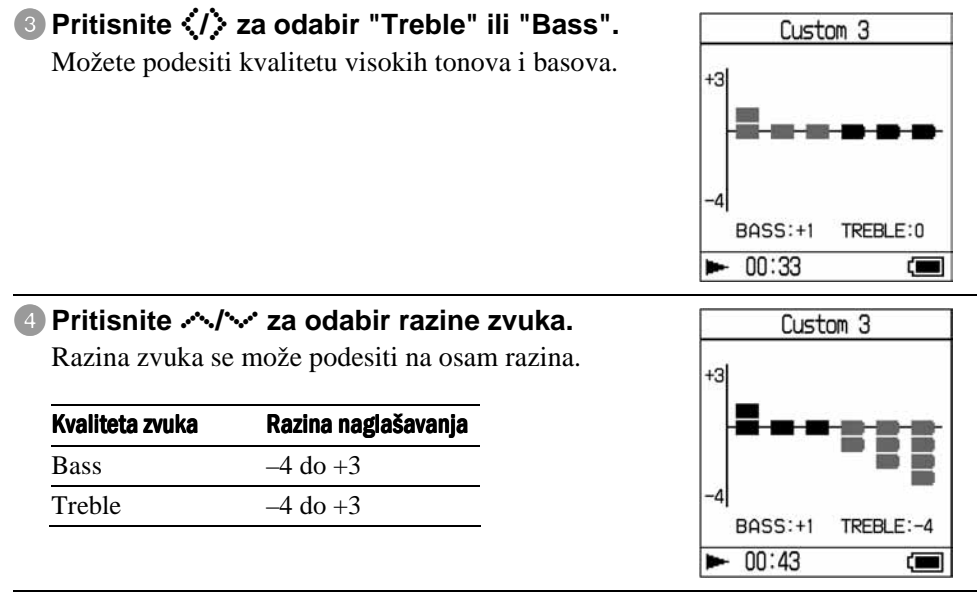

#### **5** Pritisnite **II**.

Prikaz se vraća na izbornik Dgtl. Snd. Presets.

#### Poništenje podešavanja

Pritisnite ■ za povratak u izbornik Dgtl. Snd. Presets.

#### Povratak u izbornik MENU

Pritisnite i zadržite SEARCH/ MENU

#### **Napomene**

- Razine visokih tonova i basova se pojave na desnom i lijevom kraju grafičkog prikaza "Custom 3" ili "Custom 4". Međurazine ne možete podešavati zasebno jer su povezane s razinama visokih tonova i basova i mijenjaju se automatski.
- Ako je s vašim podešenjem zvuk izobličen kad pojačate glasnoću, smanjite je.
- Ako osjećate razliku u glasnoći zvuka između "Custom 3" ili "Custom 4" podešenja zvuka i drugih podešenja zvuka, podesite glasnoću po želji.

# Spajanje drugih uređaja

Zapise možete slušati na stereo sustavu ili snimati na MiniDisc ili kasetu. Pogledajte upute isporučene s uređajem kojeg želite priključiti.

Isključite sve uređaje prije njihovog povezivanja i promjene podešavanja na način opisan u nastavku.

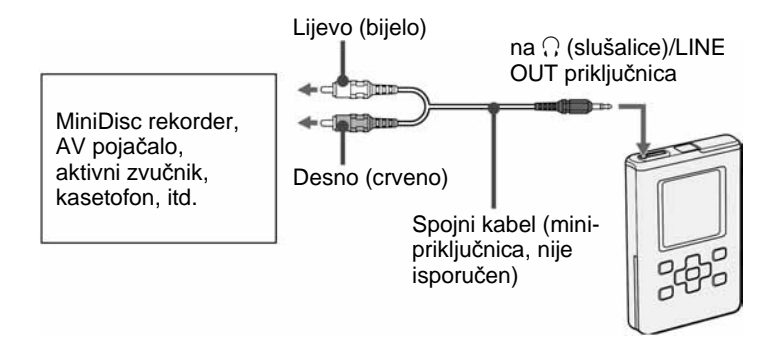

Trebate promijeniti postavke za "Audio Out" u izborniku Options za izlaz zvuka na spojeni uređaj. Postavke opcije "Audio Output" su prikazane dolje. Podešenje je opisano na  $\mathscr{F}$  str. 51.

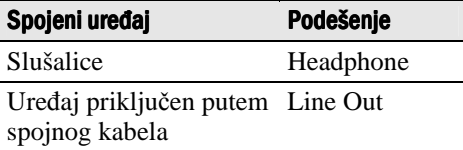

Kad spojite drugi uređaj, podesite opciju na "Line Out". S podešenjem "Line Out" nije moguće podešavati glasnoću, i postavke za "Sound" nisu raspoloživa te ne rade.

#### **Napomene**

- Kad su na uređaj spojene isporučene slušalice, nemojte podešavati "Audio Output" na "Line Out". Ako je podešen na "Line Out", nije moguće podešavati glasnoću i zvuk će biti izobličen i sa šumom.
- Prije reprodukcije smanjite glasnoću spojenog uređaja kako biste spriječili oštećenje priključenog zvučnika.
# Pohrana podataka koji nisu audio datoteke

Uz Windows Explorer možete prebaciti podatke s tvrdog diska računala na ugrađeni tvrdi disk ovog uređaja.

Ugrađeni tvrdi disk uređaja Windows Explorer prikazuje kao vanjski pogon (kao odvojivu memoriju).

#### **Napomene**

- Nemojte koristiti SonicStage kod upravljanja tvrdim diskom uređaja pomoću Windows Explorera.
- Ako prenesete WAV i MP3 datoteke na uređaj uporabom Explorera, nije ih moguće reproducirati. Prenesite ih uporabom SonicStage softvera.
- Nemojte odspajati USB kabel tijekom prijenosa podataka jer se mogu uništiti podaci čiji je prijenos u tijeku.
- Nemojte formatirati tvrdi disk uređaja pomoću računala.

# Resetiranje na tvornička podešenja

Funkcija omogućava resetiranje svih podešenja u izborniku MENU na tvornička podešenja.

| Dok je uređaj zaustavljen, pritisnite i zadržite<br>tipku SEARCH/-MENU.<br>Prikazuje se izbornik MENU.                                       | <b>MENU</b><br>Find<br>Ortions<br>Edit Bookmark<br>Playback Screen                                                         |
|----------------------------------------------------------------------------------------------------|----------------------------------------------------------------------------------------------------|
| 2 Pritisnite $\sim$ / $\sim$ za odabir "Options" i zatim<br>pritisnite ▶II.<br>Prikazuje se izbornik Options.                                | 00:00<br>Œ<br>٠<br>Options<br>Repeat<br>Play Mode<br>Unit<br>Sound<br>AULS<br>Beep<br>Audio Output<br>$\blacksquare$ 00:00 |
| 8 Pritisnite $\sim$ / $\sim$ za odabir "Initialize System" i<br>zatim pritisnite <b>&gt;II</b> .<br>Prikazuje se izbornik Initialize System. | Initialize System<br><b>Factory Settings</b><br>Initialize HDD<br>Uedate Firmware<br>00:00<br>Œ                            |
| 4 Pritisnite $\sim$ / x za odabir "Factory Settings" i<br>zatim pritisnite <b>&gt;II</b> .<br>Prikazuje se izbornik Factory Settings.        | Factory Settings<br>Are you sure you<br>want to revert to<br>factory settings?<br>Yes<br>No                                |

Nastavlja se  $\overline{\Downarrow}$ 

# **5** Pritisnite  $\langle \cdot \rangle$  za odabir "Yes" i zatim pritisnite  $\blacktriangleright$ II.

Prikazuje se poruka i prikaz se vraća na izbornik Initialize System.

#### Poništenje podešavanja

Pritisnite  $\blacksquare$ . Također možete odabrati "No" u koraku  $\blacksquare$  i zatim pritisnuti  $\blacktriangleright$ II. Prikaz se vraća na izbornik Format.

----------------

#### **Napomena**

Tijekom reprodukcije nije moguće resetirati uređaj na tvornička podešenja.

# Formatiranje tvrdog diska

Možete formatirati ugrađeni tvrdi disk uređaja. Formatiranjem tvrdog diska brišu se svi audio podaci i ostali pohranjeni podaci. Svakako provjerite podatke pohranjene na tvrdi disk prije formatiranja.

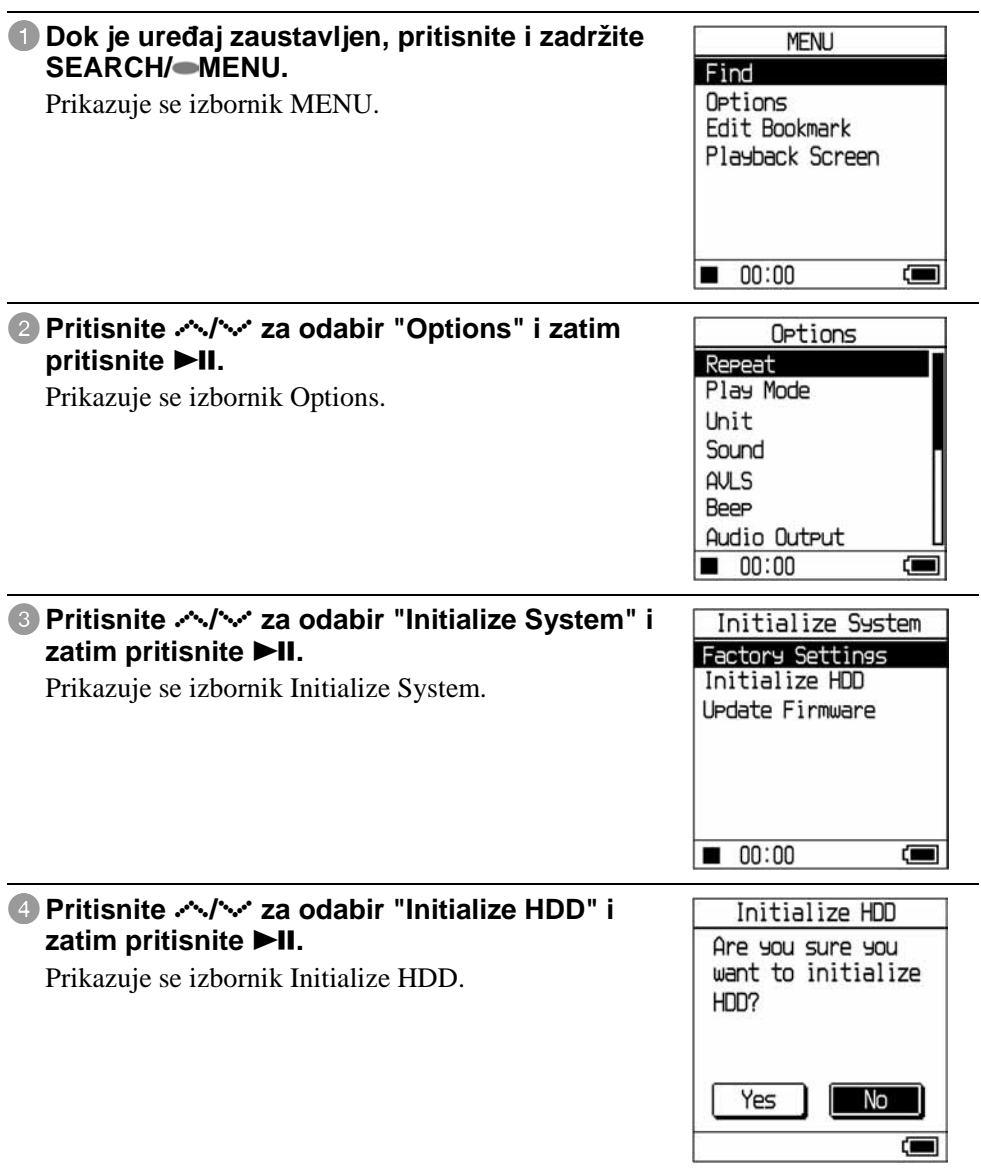

Nastavlja se  $\sqrt[1]{ }$ 

# **5** Pritisnite  $\langle \cdot \rangle$  za odabir "Yes" i zatim **pritisnite III.**

Prikazuje se izbornik za potvrđivanje.

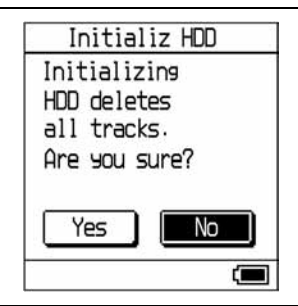

# **6** Pritisnite  $\langle$ / $\rangle$  za odabir "Yes" i zatim pritisnite  $\blacktriangleright$ II.

Prikazuje se poruka i zatim se prikaz vraća na izbornik Initialize System.

### Poništenje podešavanja

Pritisnite **I.** Također možete odabrati "No" u koraku  $\odot$  i zatim pritisnuti **>II**. Prikaz se vraća na izbornik Initialize System.

#### **Napomene**

- Nemojte formatirati tvrdi disk ovog uređaja pomoću računala.
- Nije moguće možete formatirati tvrdi disk tijekom reprodukcije.
- Postupkom formatiranja brišu se svi audio podaci i ostale datoteke.
- Ako formatiranjem obrišete zapise, SonicStage ih prepoznaje kao zapise koje treba prebaciti u računalo pri ponovnom spajanju uređaja na računalo. Na taj način se automatski povećava broj prebacivanja zapisa.

# Deinstaliranje SonicStage softvera

Ako želite deinstalirati SonicStage, slijedite dolje opisani postupak.

# 1**Kliknite "Start" – "Control Panel".\***

\* "Settings" – "Control Panel" kod Windows 2000 Professional/Windows Millennium Edition/Windows 98 Second Edition

### 2**Dva puta kliknite "Add/Remove Programs".**

### 3**Kliknite "SonicStage 3.1" u popisu "Currently Installed Programs" i nakon toga kliknite "Change and Remove".\***

Slijedite prikazane upute i ponovno pokrenite računalo. Postupak je dovršen kad se računalo ponovno pokrene.

\* "Change/Remove" kod Windows 2000 Professional, "Add/Remove" kod Windows Millennium Edition/Windows 98 Second Edition

#### **Napomena**

Pri instaliranju SonicStage Ver. 3.1, također se instalira OpenMG Secure Module 4.1. Nemojte brisati OpenMG Secure Module 4.1 jer ga možda koriste drugi programi.

# U slučaju problema

Ukoliko se prilikom korištenja uređaja javi problem, pokušajte ga ukloniti na neki od sljedećih načina.

- **1** Izvadite bateriju i ponovno je umetnite.
- **2** Pogledajte probleme navedene u ovom poglavlju.
- **3** Pogledajte SonicStage Help izbornik za pomoć kod uporabe SonicStage softvera.
- **4** Ako problem ne možete riješiti pomoću gornjih uputa, pogledajte sljedeću tablicu i nakon toga se obratite najbližem Sony prodavatelju.

### **Napajanje**

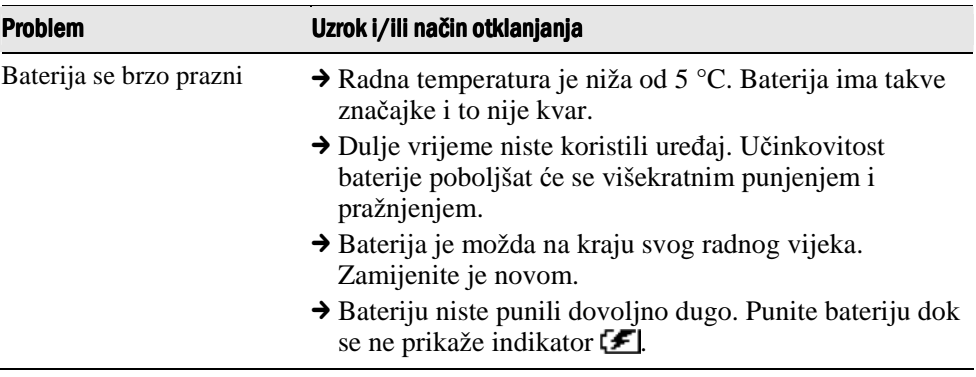

Nastavlja se  $\overline{\psi}$ 

Zvuk

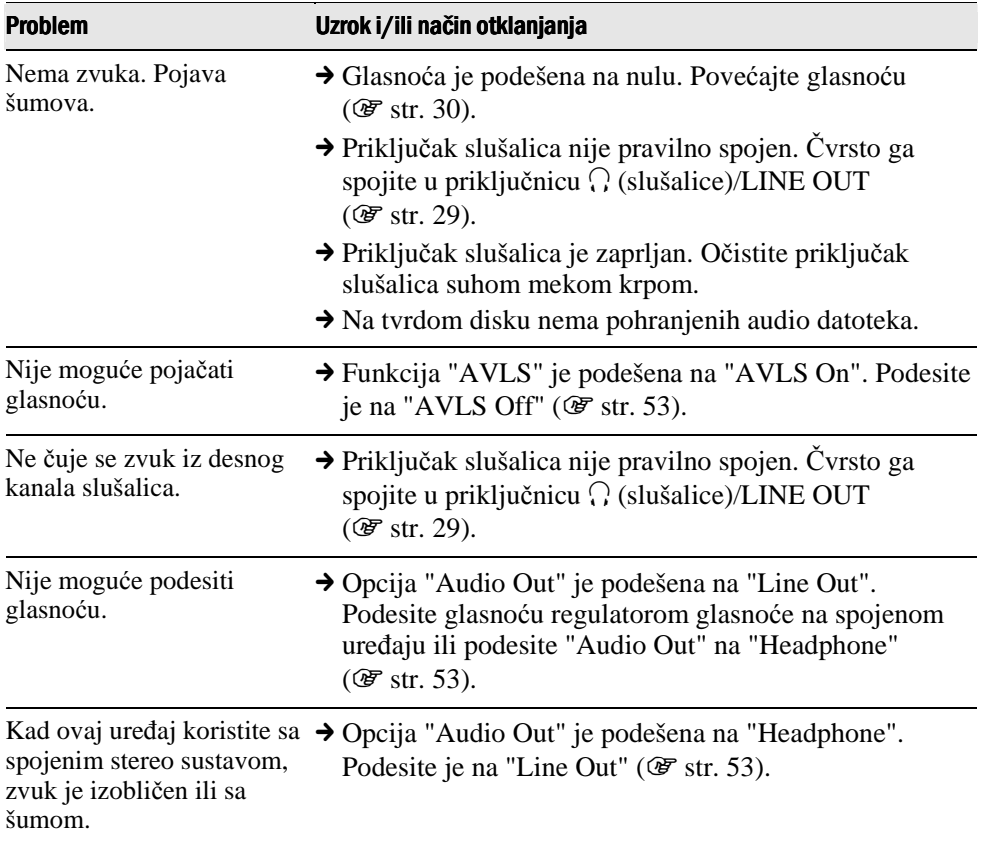

Nastavlja se  $\sqrt[1]{ }$ 

# Uporaba/reprodukcija

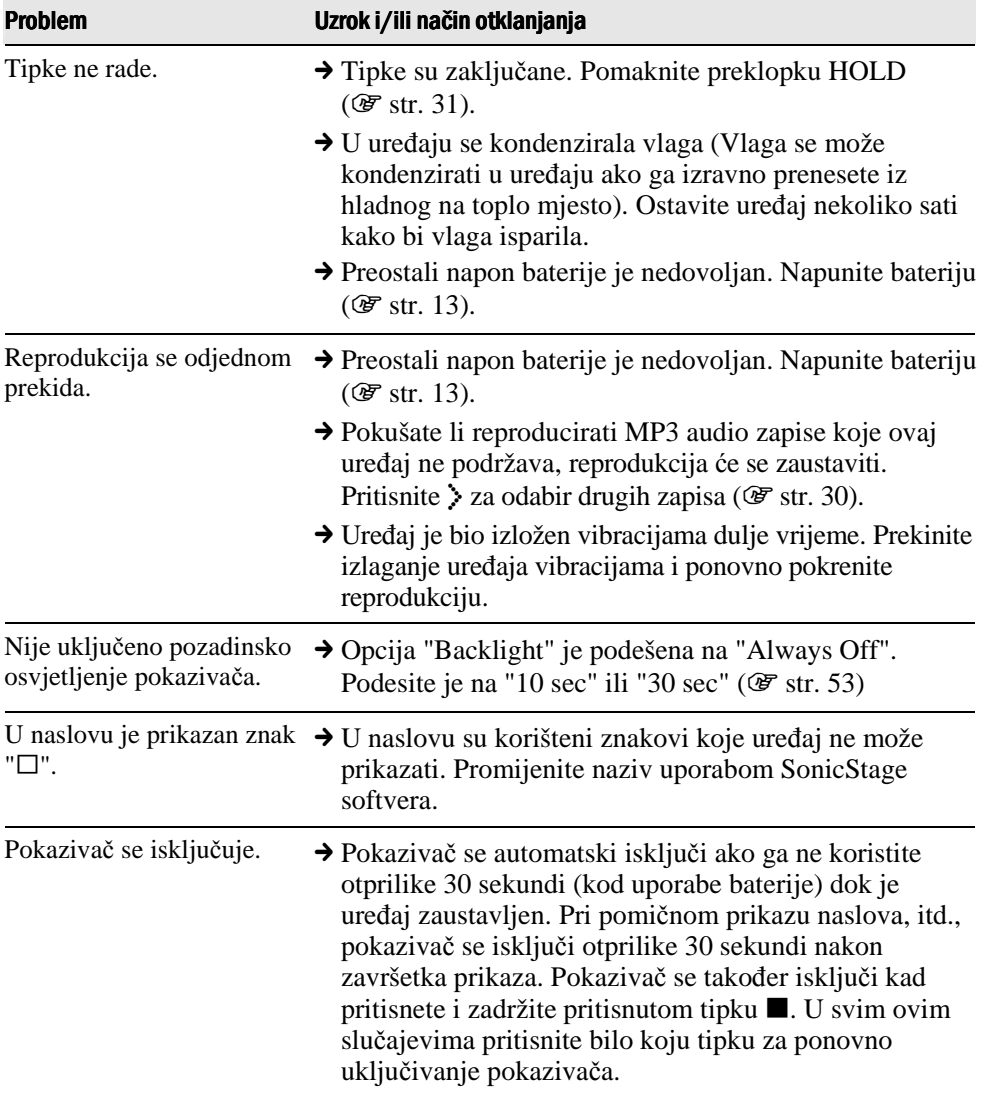

# Spajanje s računalom/SonicStage

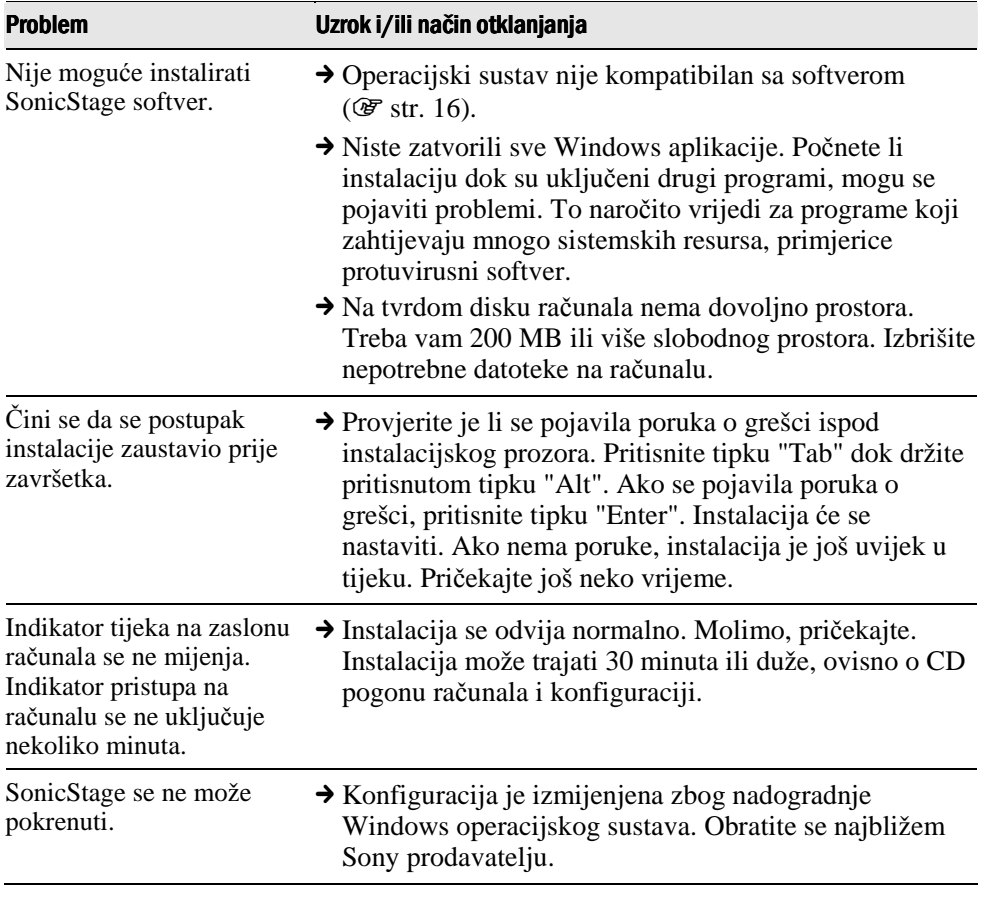

# Spajanje s računalom/SonicStage (nastavak)

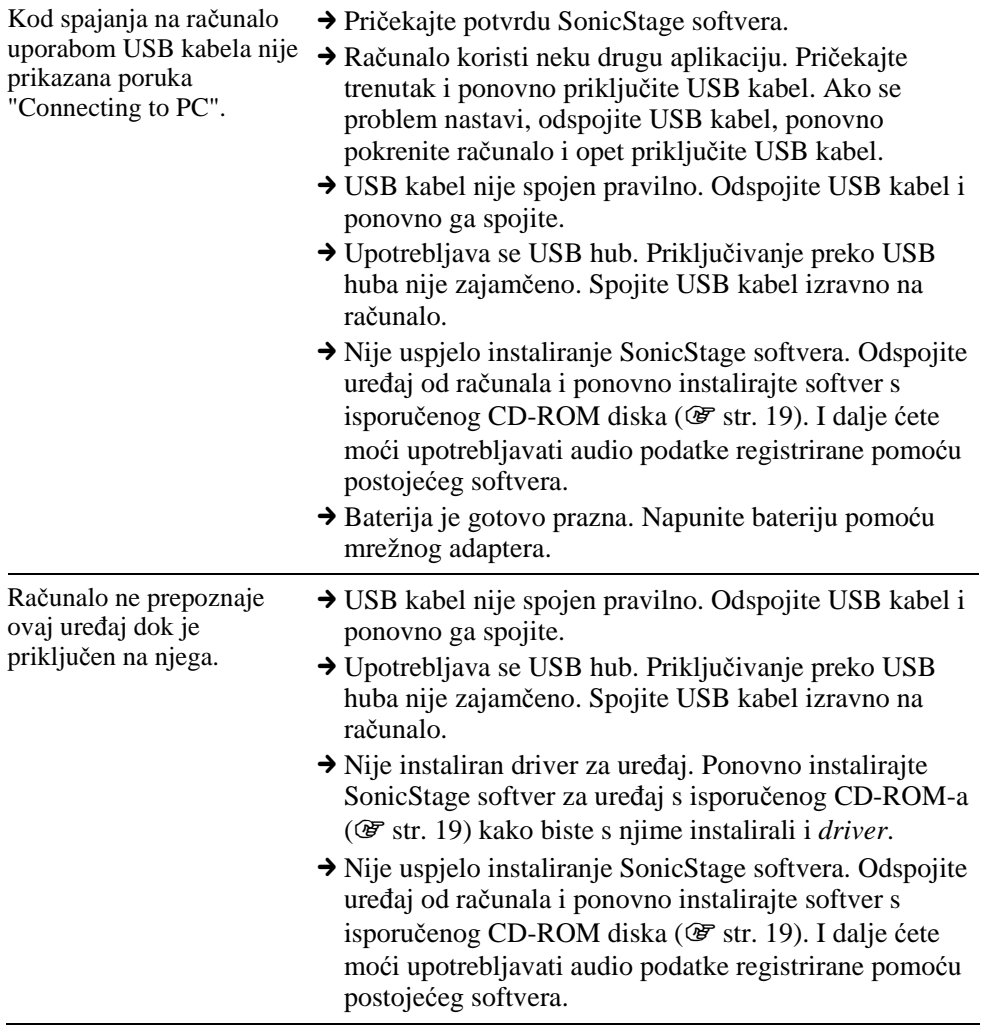

# Spajanje s računalom/SonicStage (nastavak)

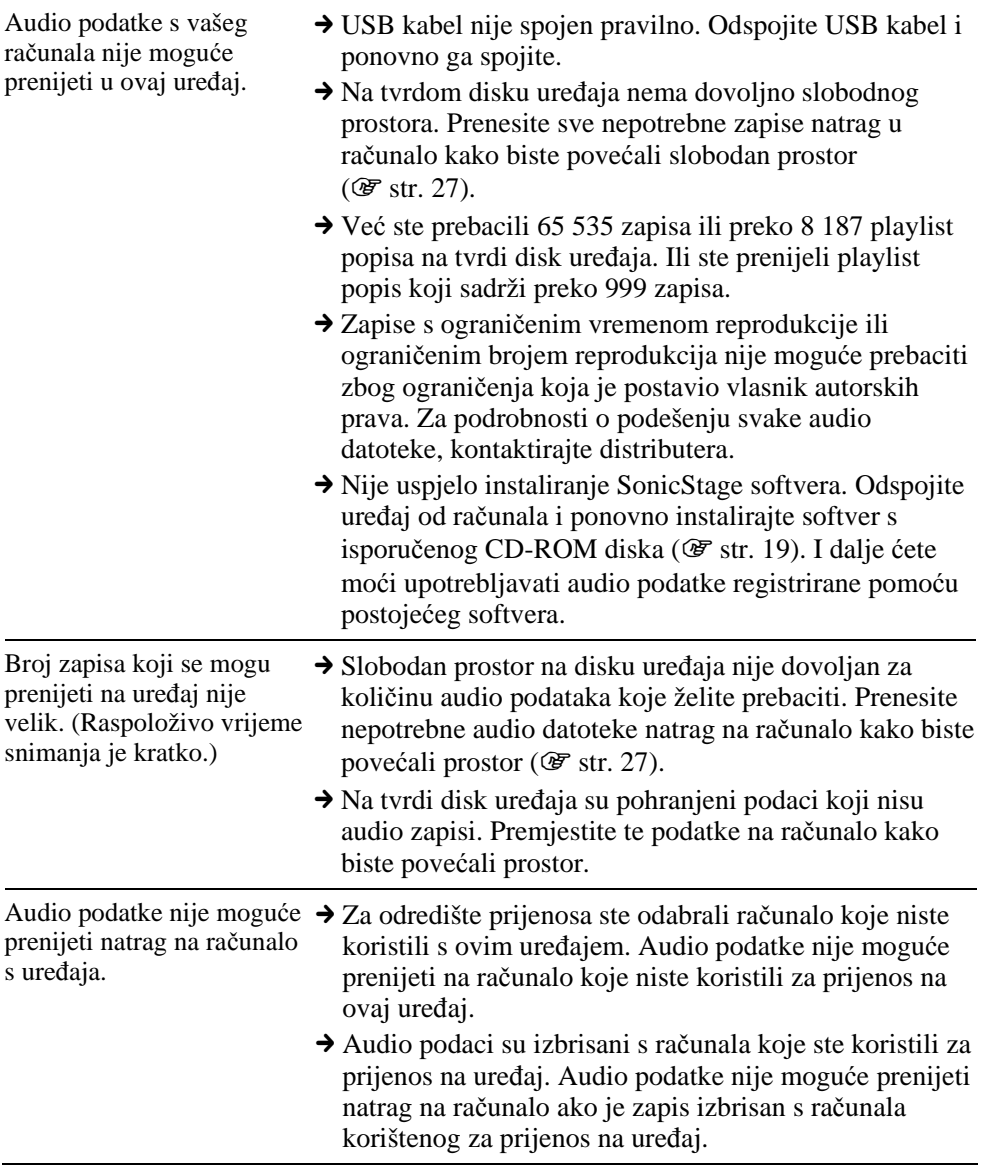

# Spajanje s računalom/SonicStage (nastavak)

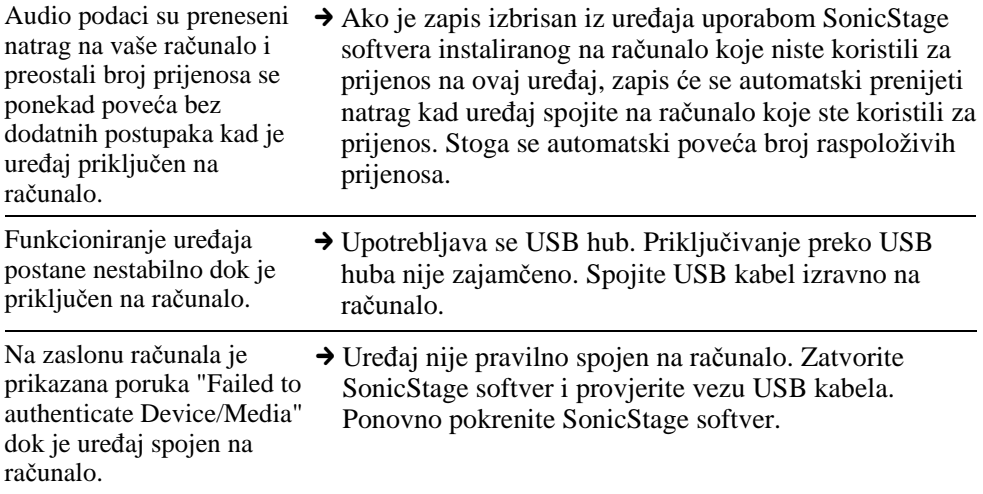

Nastavlja se $\stackrel{\mathbb{T}}{\diamond}$ 

### Ostalo

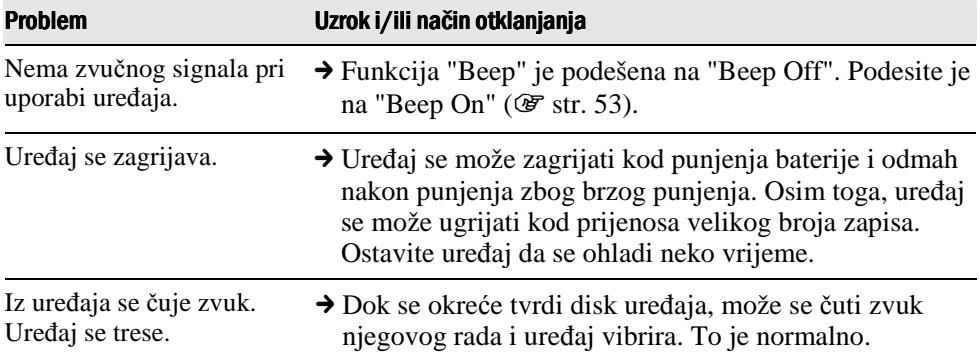

# Uporaba SonicStage Help pomoći

SonicStage Help sadrži ostale podrobnosti o uporabi SonicStage softvera. SonicStage Help omogućava jednostavno traženje informacija iz popisa funkcija, kao što su "Importing audio data" ili "Transferring audio data", te prikaz velikog popisa ključnih riječi. Također možete utipkati riječi koje vam mogu pomoći u traženju odgovarajućeg objašnjenja.

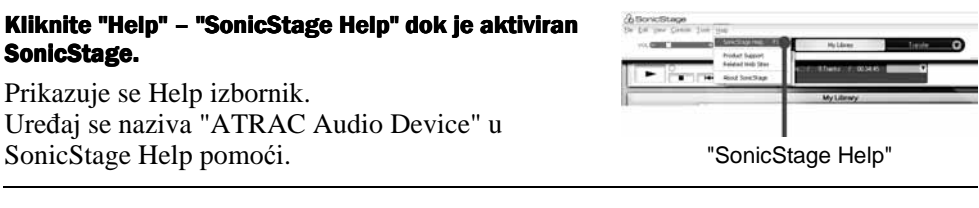

#### **Napomene**

- SonicStage Help koristi zajednički naziv "Device/Media" za Network Walkman i MD Walkman.
- Poštujte upute svog davatelja usluge Interneta (ISP) oko izbora preporučenog sustava i sl.

#### Razumijevanje SonicStage Help pomoći

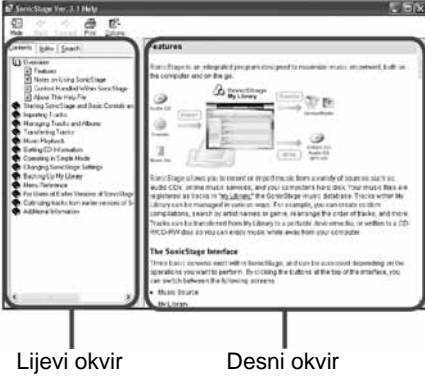

- **1** Dva puta kliknite " Overview" u lijevom okviru SonicStage Help prozora.
- 2 Kliknite "**a** About This Help File". Objašnjenje se prikazuje u desnom okviru. Pomaknite sadržaj zaslona po potrebi. Kliknite podcrtane riječi ako želite pročitati njihovo objašnjenje.

Nastavlja se  $\sqrt{2}$ 

# Traženje riječi u objašnjenju

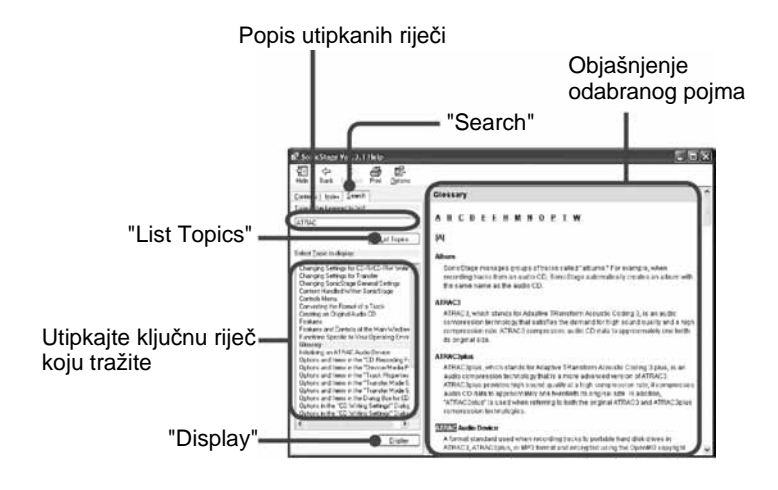

- **1** Kliknite "Search".
- **2** Utipkajte riječ.
- **3** Kliknite "List Topics". Prikazuje se popis utipkanih riječi.
- **4** Kliknite za prikaz željenog pojma između prikazanih.
- **5** Kliknite "Display".

Prikazuje se objašnjenje odabrane opcije.

# Poruke pogrešaka

Slijedite dolje navedene upute ako se pojavi neka od poruka na pokazivaču.

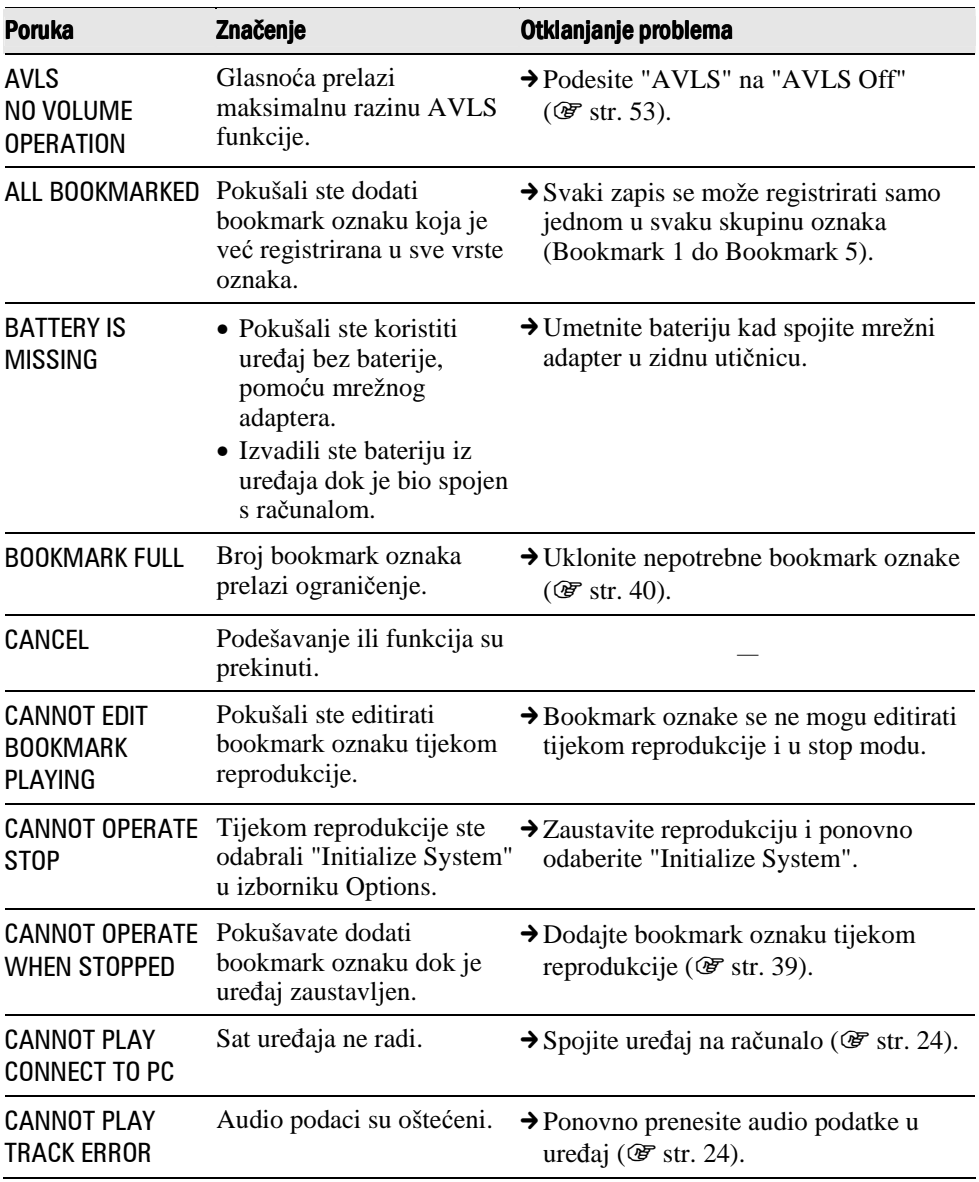

Nastavlja se  $\mathcal{\Downarrow}$ 

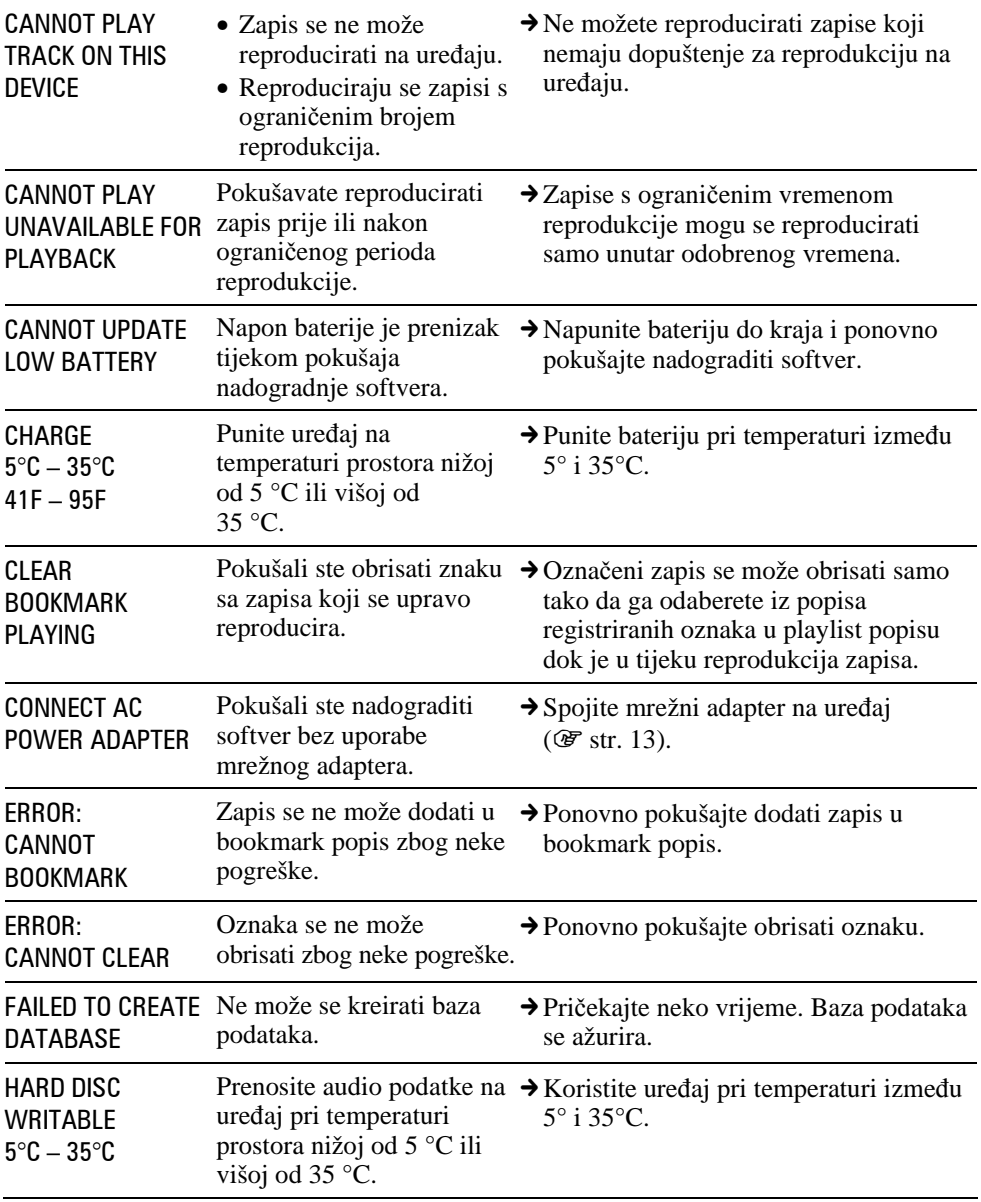

Nastavlja se  $\sqrt[1]{ }$ 

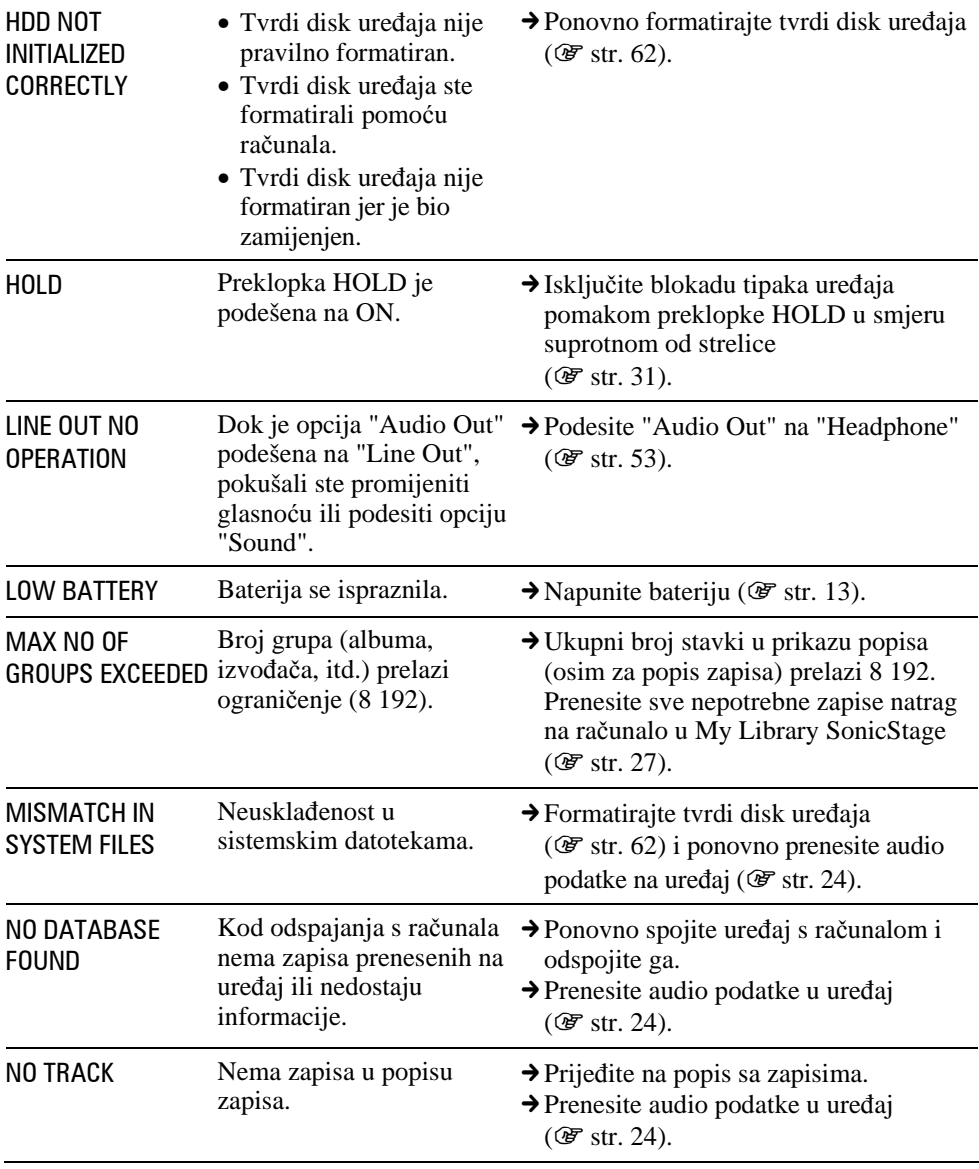

Nastavlja se  $\sqrt[1]{ }$ 

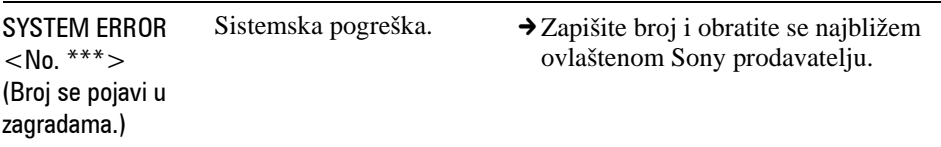

# Tehnički podaci

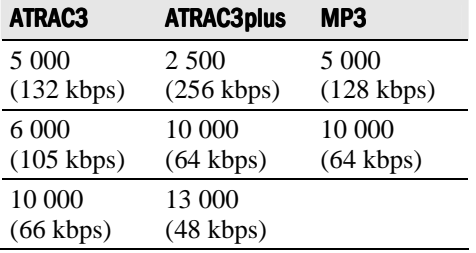

### Maksimalan broj zapisa koje je moguće snimiti (otprilike)\*

\* Kod prijenosa četverominutnih zapisa.

#### Frekvencija uzorkovanja

44,1 kHz (ATRAC3plus), 32/44,1/48 kHz (MP3)

#### Tehnologija audio kompresije

Adaptive Transform Acoustic Coding3plus (ATRAC3plus) MPEG-1 Audio Layer-3 (MP3)

#### Frekvencijski odaziv

Od 20 do 20 000 Hz (mjerenje jednog signala tijekom reprodukcije)

#### Izlaz

 $\Omega$  (slušalice)/LINE OUT\*: Stereo mini-priključnica/180 mV \* Ova mini-priključnica koristi se i za slušalice i za LINE OUT izlaz.

#### Radna temperatura

Od 5º do 35ºC

#### Izvor napajanja

Punjiva litij-ionska baterija: LIP-880PD, 3,7V, 880 mAh, Li-ion AC mrežni adapter: DC IN 6 V

#### Trajanje baterije (pri kontinuiranoj reprodukciji)

ATRAC3plus format (48 kbps): otprilike. 40 sati MP3 format (128 kbps): otprilike 30 sati

Nastavlia se  $\sqrt{2}$ 

# Dimenzije

Bez dijelova koji strše:  $59,9 \times 88,7 \times 14,2 \text{ mm}$  (š/v/d)

### Uključujući dijelove koji strše:

 $59,9 \times 89,3 \times 14,5 \text{ mm}$  (š/v/d)

### Masa

Otprilike 135 g

Dizajn i tehnički podaci podložni su promjeni bez najave. Proizvođač ne preuzima odgovornost za eventualne tiskarske pogreške.

Američki i strani patenti koriste se uz dopuštenje tvrtke Dolby Laboratories.